**Citect for Windows, Version 5.xx Aquacom driver, User information**

## **Contents**

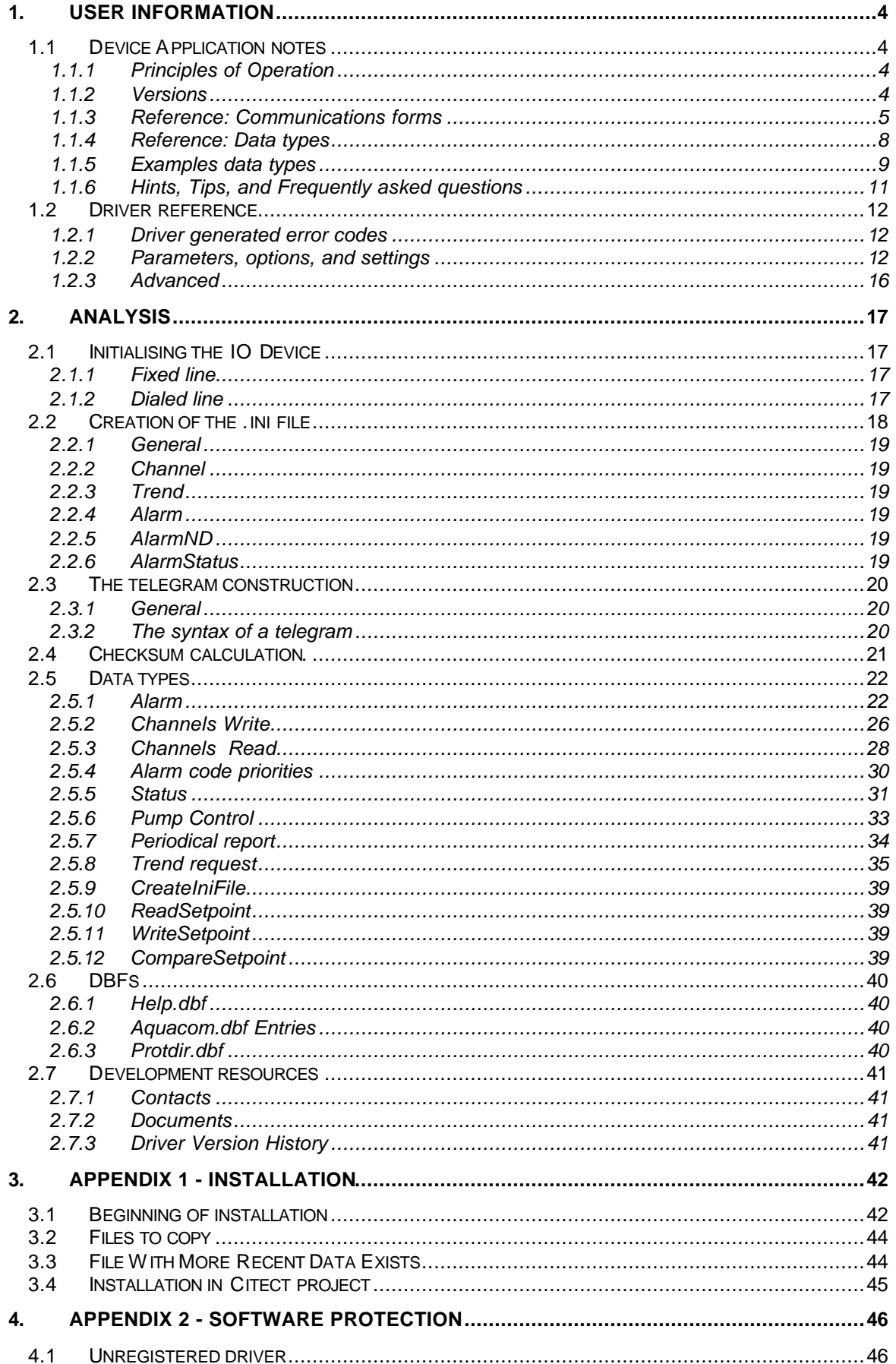

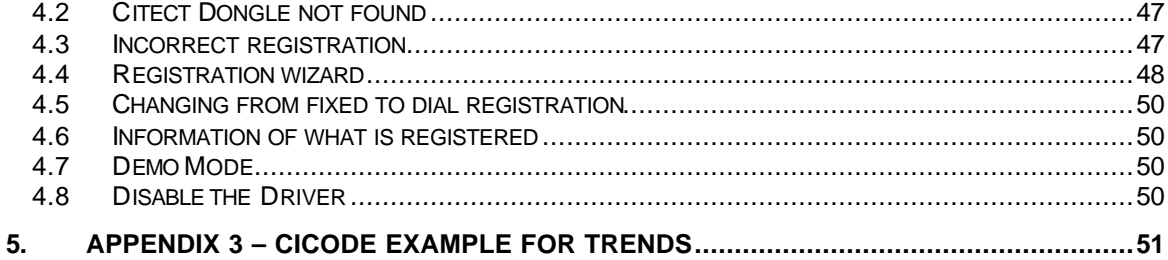

# **1. User information**

## **1.1 Device Application notes**

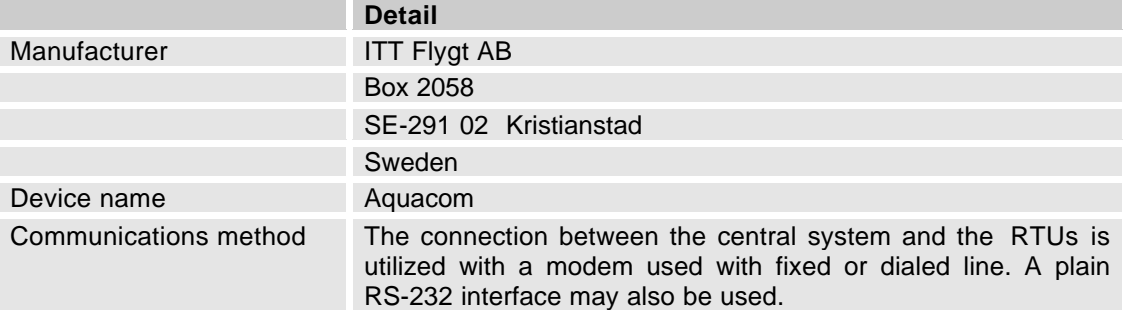

## **1.1.1 Principles of Operation**

#### **1.1.1.1 General**

The RTUs contents a configuration file with the extension .atf or .ctg. This file has information about the RTU itself and therefore the driver has to handle this file. This is done in such a way that the driver with a special command "CreateIniFile" has to create an .ini file for each RTU. The .ini file is also used for saving setpoint changes, alarm priorities, trendinformation etc and therefore each RTU has there own .ini file.

#### **1.1.1.2 Dialed up lines**

With a dialed line, Citect calls the RTU when communication is needed. When the communication is finished via Cicode etc the driver sends out a BRK message to the RTU. The RTU calls Citect only when an alarm has occurred. Note. Not all types of RTUs support a full V.23 standard.

#### **1.1.1.3 Fixed lines**

With a fixed line the RTUs are connected in a multi drop net where the media and the time it takes to poll the RTUs for alarms is the limit over how many RTU's there can be on one fixed line. A usual limit for a V.23 fixed line is a number between 5-10, the number is depending on modem vendor, length and quality of the line.

## **1.1.2 Versions**

#### **1.1.2.1 Citect**

For Dial in the Citectversion has to be at least 5.42 Special build HF542R020489. "This hotfix provides a fix for BUG# 20489 - Remote Dialin in devices cannot have a NULL char in CallerID string. This hotfix has not been regression tested. Application of this hotfix is done at your own risk." The ACT message has NULL characters before the startcharacter STX.

#### **1.1.2.2 MacTec**

The driver will work with RTU which uses the program language Forth in the operating system. This is the case for all units today. The "Basic" language is used in very old units and it can still be some of them at the market. If you are unsure what kind of unit you have please verify with ITT Flygt that your RTU is supporting Forth language.

For Dial in the RTU needs to have a patch delivered from ITT Flygt. The RTU have to send the ACT message after approximately 5 seconds after the modems has established a contact. Please verify with ITT Flygt that your RTU are supporting the Citect dial functionality.

## **1.1.3 Reference: Communications forms**

#### **1.1.3.1 Fixed lines**

#### 1.1.3.1.1 Boards form

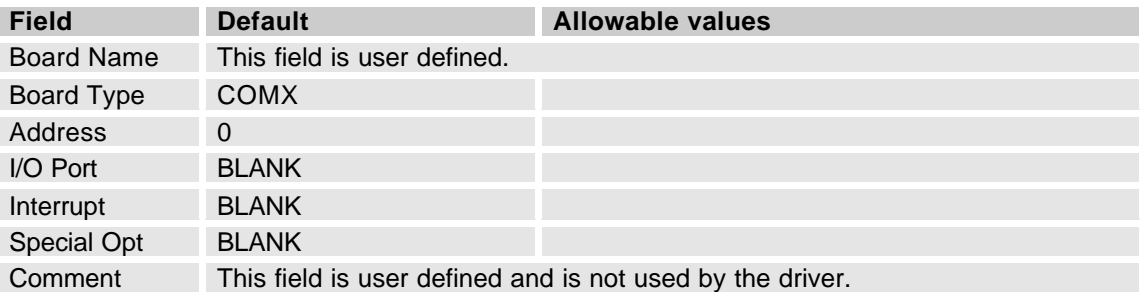

#### 1.1.3.1.2 Ports form

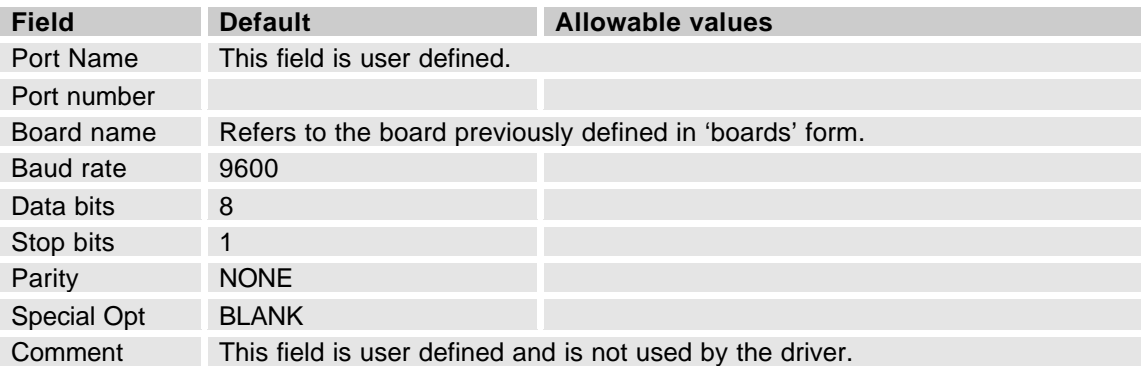

#### 1.1.3.1.3 I/O Devices form

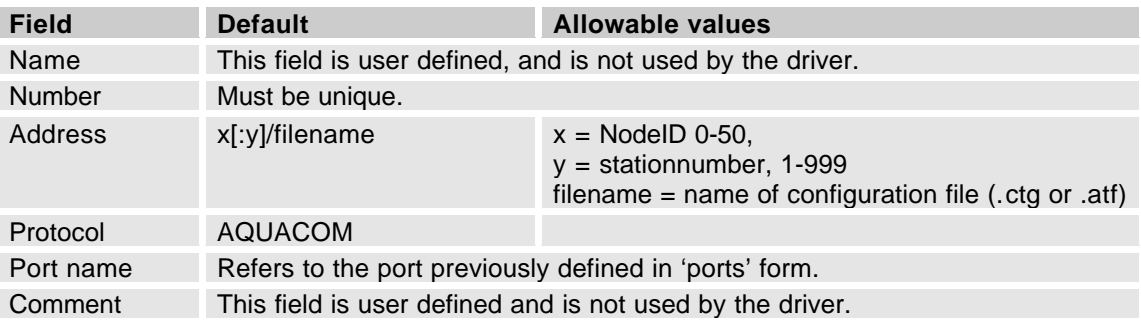

The aquacom consists of two separate addressingmethods. Nodeld is used for fixed lines and stationnumber is used for dialed lines. Often these two addresses are the same but they don't need to be so.

The filename is the name of the configurationfile which is delivered from ITT Flygt. This file shall be saved in \Citect\Bin or if you specify an own path in your Citect.ini file e.g. CfgPath=E:\Aquacom\Cfg.

You have two possibilities how to write the address:

- 1) 3/C60005se.atf<br>2) 3:7/C60005se.a
- 2) 3:7/C60005se.atf

#### **1.1.3.2 Dialed lines**

1.1.3.2.1 Boards form

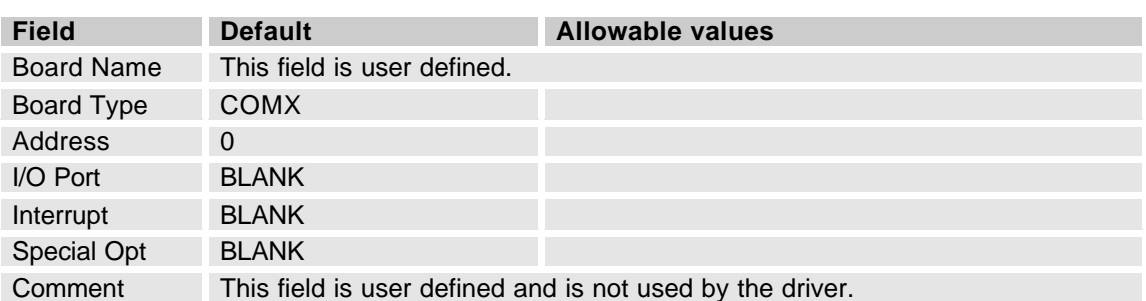

#### 1.1.3.2.2 Ports form

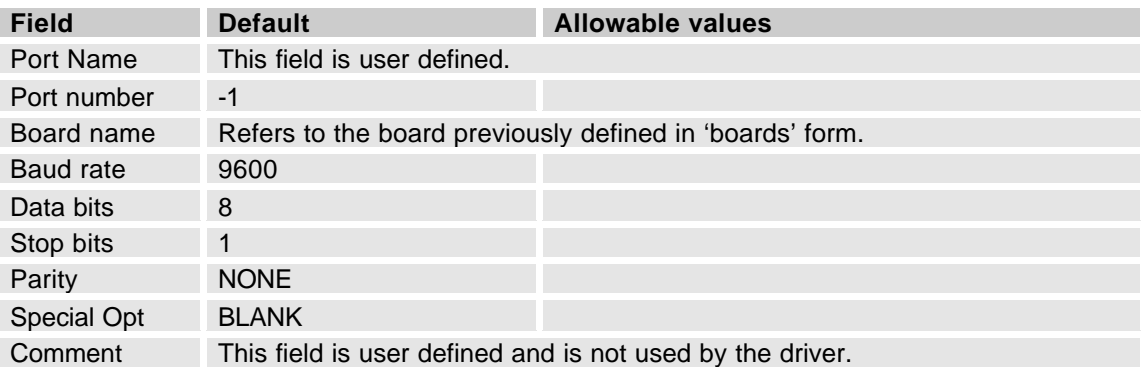

#### 1.1.3.2.3 I/O Devices form

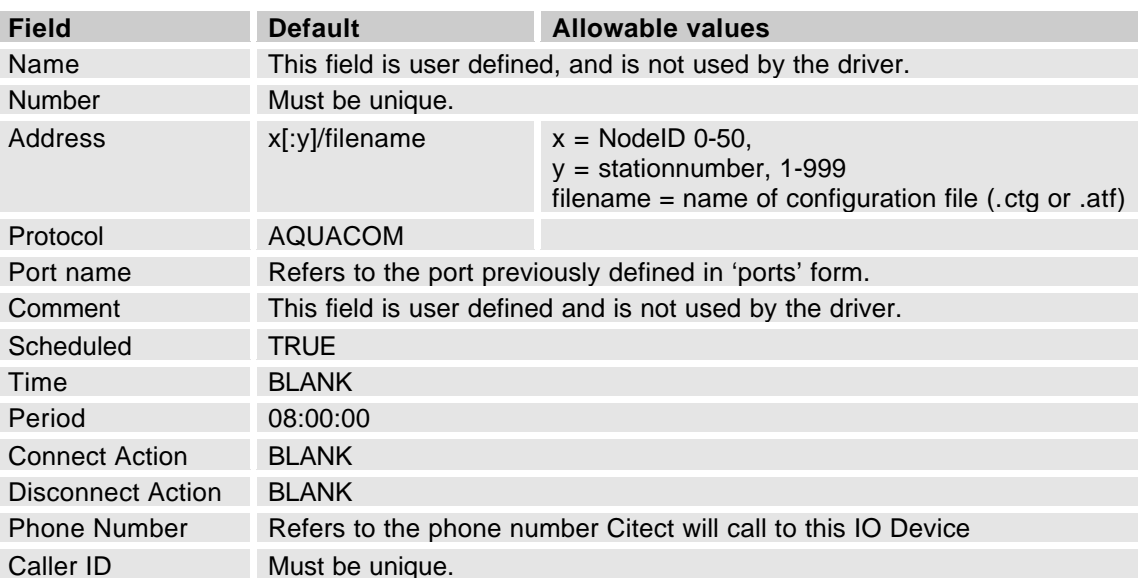

The aquacom consists of two separate addressing methods. NodeId is used for fixed lines and station number is used for dialled lines. Often these two addresses are the same but they don't need to be so.

The filename is the name of the configuration file which is delivered from ITT Flygt. This file shall be saved in \Citect\Bin or if you specify an own path in your Citect.ini file e.g. CfgPath=E:\Aquacom\Cfg.

You have two possibilities how to write the address:

- 1) 3/C60005se.atf<br>2) 3:7/C60005se.a
- 2) 3:7/C60005se.atf

#### 1.1.3.2.4 Caller ID

The Caller ID is build up from the special 'ACT' message the unit will send after the modems has got contact. If the unit has station number 9 the CallerID will be 9ACT369. The digits 369 are the checksum for this message. You can calculate the checksum through the way to add the decimal ASCII station number with the digits 312. You will find more information about this message in the chapter 2.5.1.6

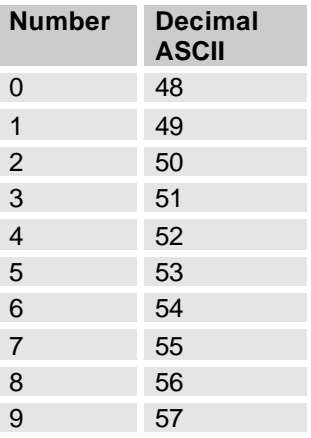

Example 1: Stationnumber 9  $312 + 57 = 369$ Caller ID 9ACT369

Example 2: Stationnumber 26  $312 + 50 + 54 = 416$ Caller ID 26ACT416

Example 3: Stationnumber 143  $312 + 49 + 52 + 54 = 467$ Caller ID 143ACT467

## **1.1.4 Reference: Data types**

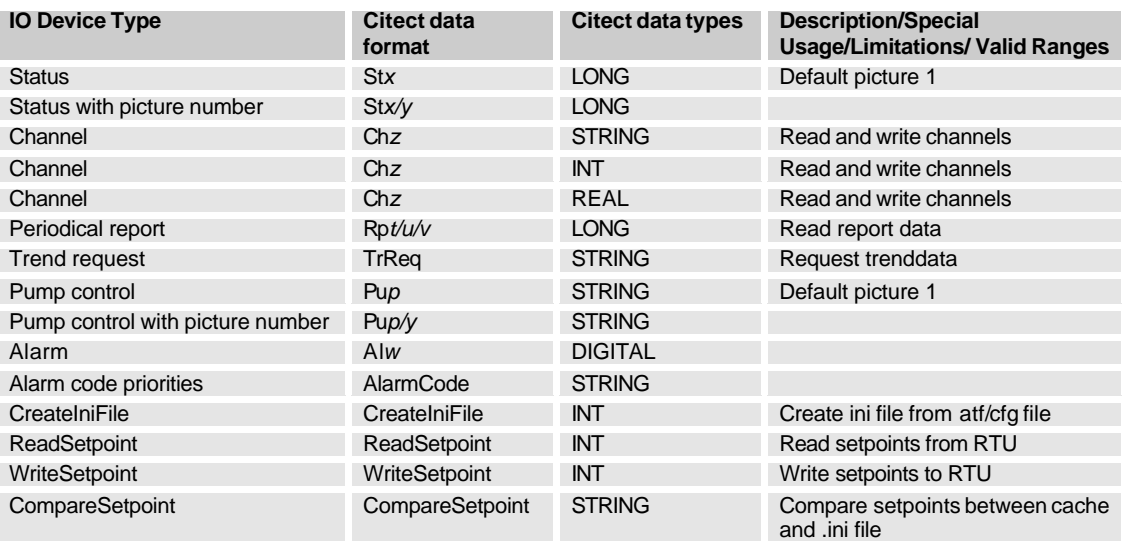

#### Where:

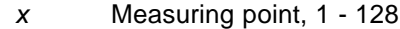

- *y* Picture number, 1 25
- *p* Machine number, 0 127
- *z* Channel number, 1 500
- *t* Report number, 1 -128
- *u* Segment number, 1 5
- *v* Day number,  $0 3$ 
	- 0, today (normally not used)
	- 1, yesterday
	- 2, the day before yesterday
	- 3, 2 days before yesterday
- *w* Alarm number, 1 9999

### **1.1.5 Examples data types**

All data types are explained in more details in chapter 2.

#### **1.1.5.1 Status (read only)**

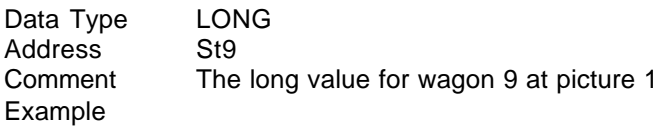

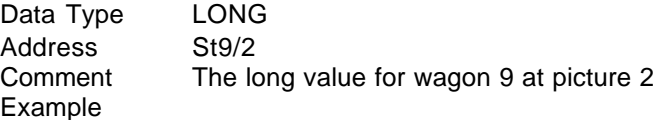

#### **1.1.5.2 Channel (read and write)**

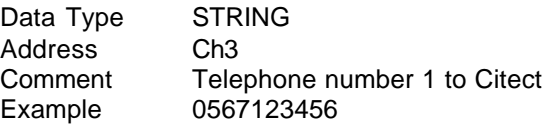

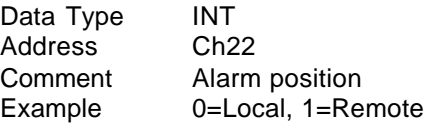

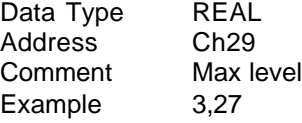

### **1.1.5.3 Report (read only)**

Data Type LONG Address Rp2/5/1 Comment 2=Report2, 5=Sum, 1=yesterday Example Long value

#### **1.1.5.4 Trend (write only)**

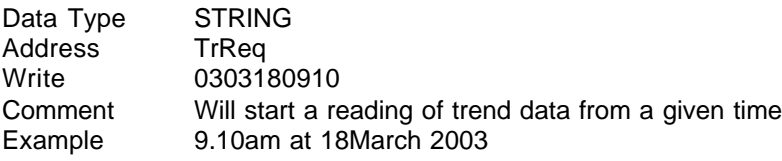

#### **1.1.5.5 Pump control (write only)**

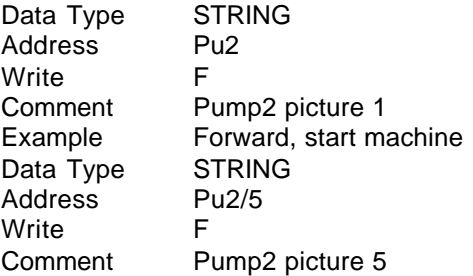

Example Forward, start machine

### **1.1.5.6 Alarm (read only)**

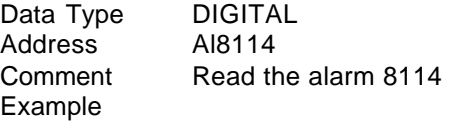

#### **1.1.5.7 AlarmCode Priorities (write only)**

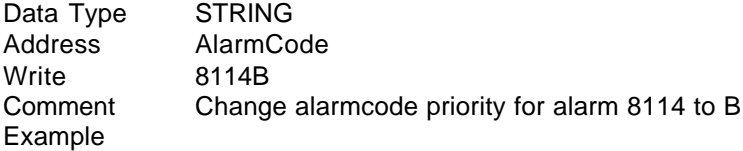

#### **1.1.5.8 CreateIniFile (write only)**

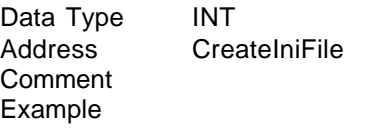

#### **1.1.5.9 ReadSetpoint (write only)**

Data Type INT Address ReadSetpoint Comment Example

#### **1.1.5.10 WriteSetpoint (write only)**

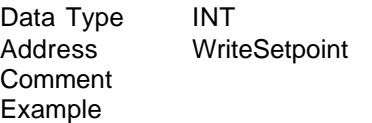

#### **1.1.5.11 CompareSetpoint (write)**

This command will compare the cache and .ini and write information to a logfile saved in the LogPath. An internal statusflag will be activated and can be readout with a read of CompareSetpoint.

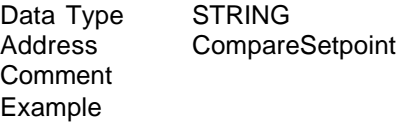

#### **1.1.5.12 CompareSetpoint (read)**

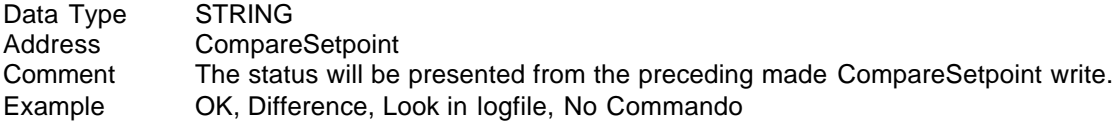

## **1.1.6 Hints, Tips, and Frequently asked questions**

- For a low baudrate and many telegrams from one meter it can be shown some #COM at the screen. The reason for this #COM depends very often of that the IOServer get a request and it takes to long time to answer the question. Increase the Citect [LAN] timeout parameter to e.g. 20000 (20 sec); default is 8000 (8 sec).
- In some cases when you use longdistance modem you may need to handle the RTS signals separate with eg the Special Options for the COMx Driver -tPRE, POST When transmitting a message the driver will raise RTS for PRE milliseconds, transmit message, wait for POST milliseconds then drop RTS.

## **1.2 Driver reference**

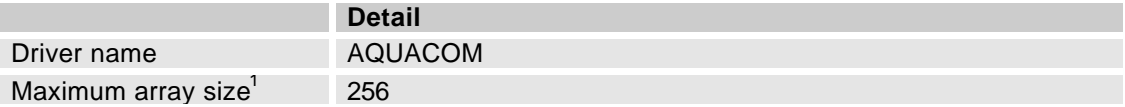

## **1.2.1 Driver generated error codes**

N/A

## **1.2.2 Parameters, options, and settings**

#### **1.2.2.1 Standard Parameters used for fixed lines**

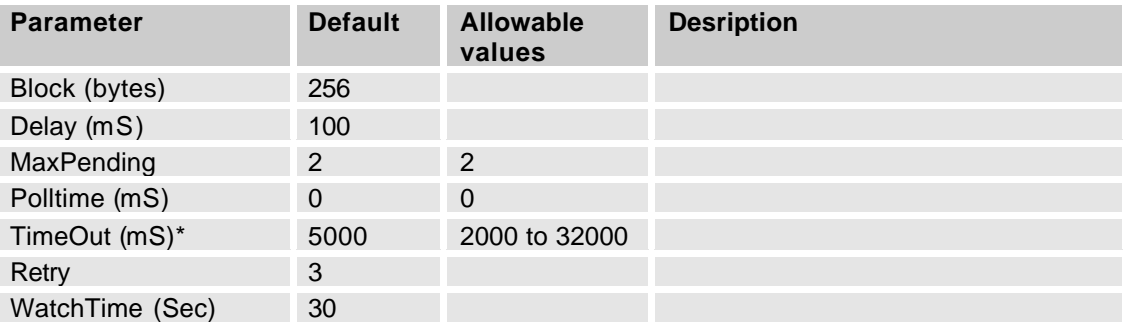

\* The messages for Channel, trend and report can have a very long answer string and therefore they need extra long timeout. An algorithm TimeOut \* 9600L / BaudRate is used for this timeout. This algorithm works only for the default timeout 5000mS. The TimeOut can never be bigger than 32000mS with the algorithm. The calculated value can be shown with the statistic parameter Long Time out period (ms).

#### **1.2.2.2 Standard Parameters used for dialed lines**

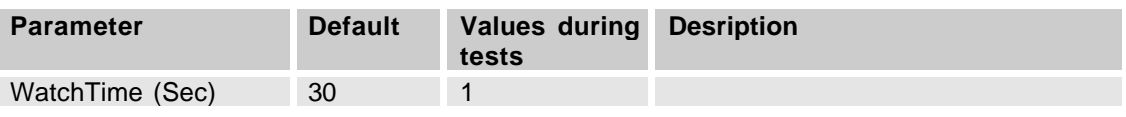

#### **1.2.2.3 Dial Parameters**

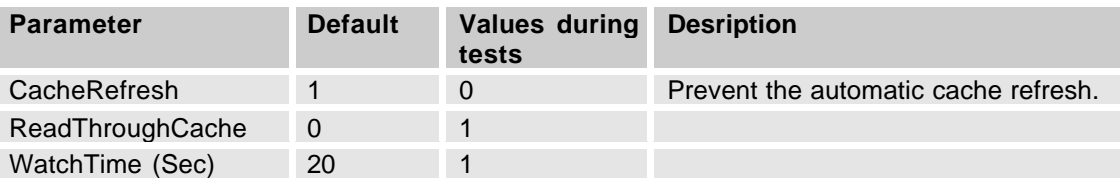

 1 Equivalent to 'Maximum Request Length'

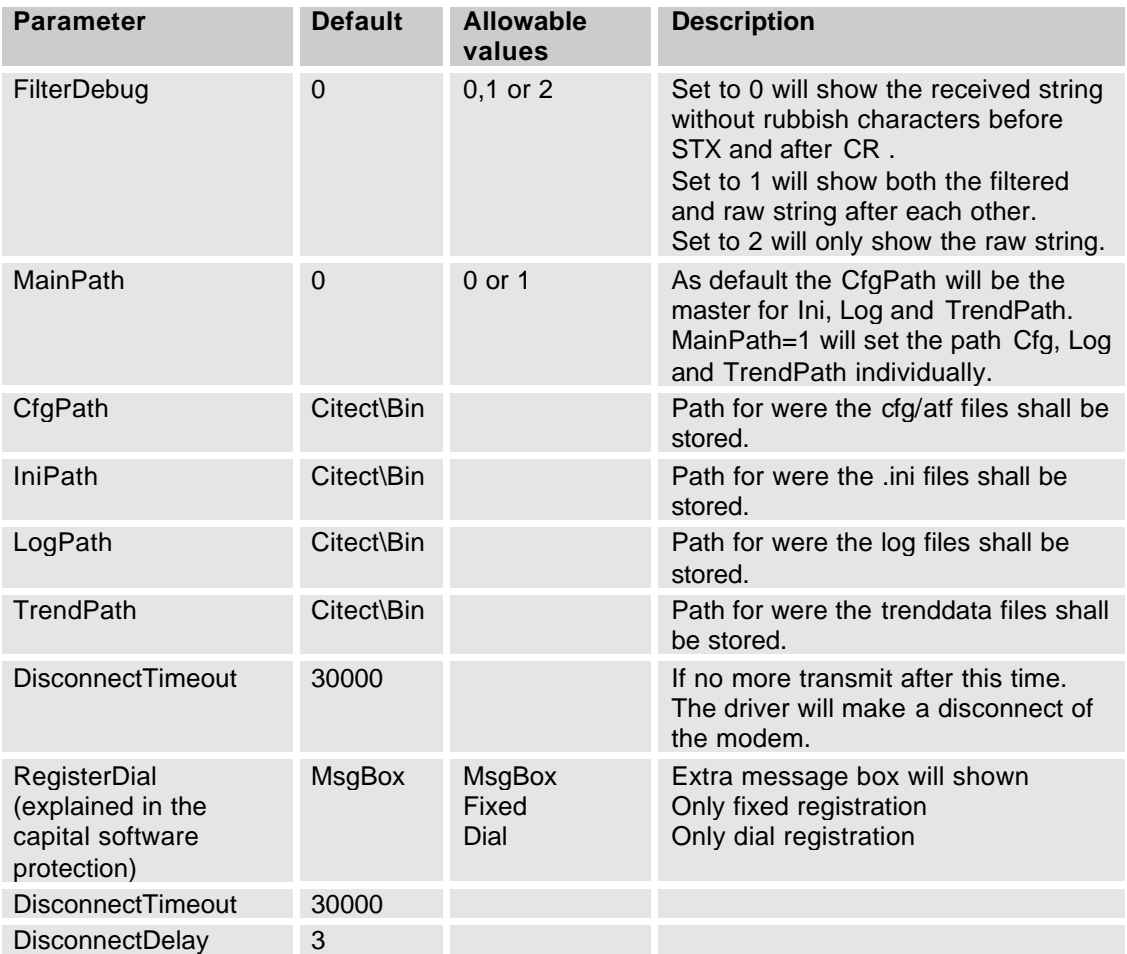

### **1.2.2.4 Driver Specific Parameters**

Examples:

MainPath=0 Default CfgPath=C:\Aquacom\Cfg IniPath= C:\Aquacom\Cfg LogPath= C:\Aquacom\Cfg TrendPath= C:\Aquacom\Cfg

MainPath=1 CfgPath=C:\Aquacom\Cfg IniPath= C:\Citect\Bin or userdefined LogPath= C:\ Citect\Bin or userdefined TrendPath= C:\ Citect\Bin or userdefined

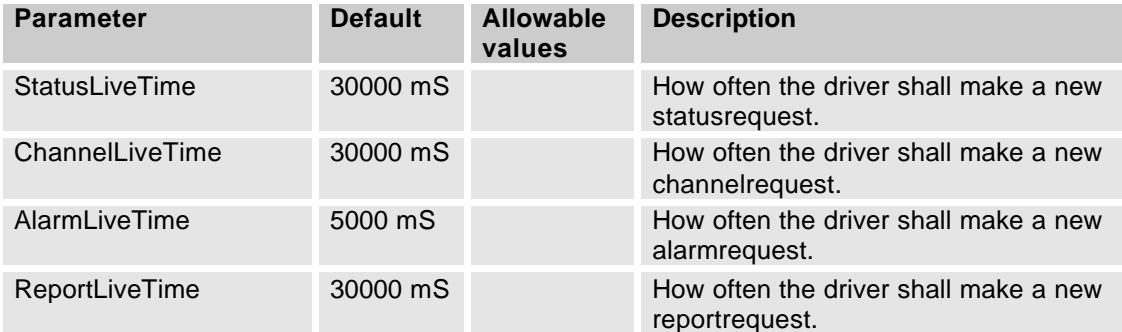

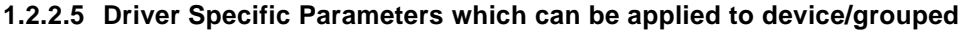

#### **1.2.2.6 Driver Specific Parameters which can be applied only to channel (port)**

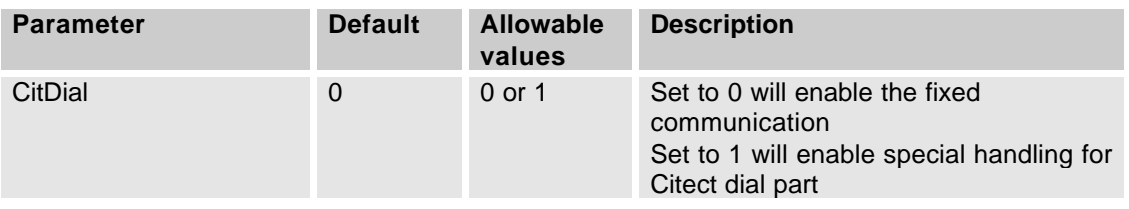

#### **1.2.2.7 Aquacom Device/Group-specific Parameters**

The AQUACOM driver supports the capability to apply different initialisation parameter values to specific I/O devices or groups of I/O devices. This means the user can specify:

- a) Global parameters that apply to all devices
- b) Channel (port) level parameters that apply to all devices on the specified port
- c) Group level parameters that apply to all devices in a specified group
- d) Device level parameters that apply only to the specified device

This feature can be implemented in the Citect.INI file for the following AQUACOM parameters:

StatusLiveTime ChannelLiveTime AlarmLiveTime ReportLiveTime

To set parameter values for a particular group or device, you put a full stop (period) immediately after the name of the driver where it appears in the Citect.INI file, followed by the name of the particular port or group you want to specify a parameter setting for. For example:

[AQUACOM.<Port\_Name>] applies the parameter settings to the specified port [AQUACOM.<Group\_Name>] applies the parameter settings to the specified group [AQUACOM.<Port\_Name>.<IODevice\_Name>] applies to the specified device Any parameters you then define in the following section of the Citect.INI file will relate only to the specified device or device group.

#### Example

The following Citect INI file format is an example of how the ' StatusLiveTime ' parameter could be specified differently for different I/O devices communicating using the AQUACOM Protocol. Assume that two ports are used: PORT1 and PORT2.

PORT1 has three I/O devices attached: DEV1A DEV1B DEV1C PORT2 also has three devices:DEV2A DEV2B DEV2C

Assume that the user has specified that DEV1C and DEV2C belong to GROUPZ. The Citect INI file contains the following entries:

[AQUACOM] StatusLiveTime =10000 [AQUACOM.PORT1] StatusLiveTime =20000 [AQUACOM.PORT2] StatusLiveTime =20000 [AQUACOM.GROUPZ] StatusLiveTime =30000 [AQUACOM.PORT1.DEV1A] StatusLiveTime =10000 [AQUACOM.PORT2.DEV2B] StatusLiveTime =40000

The resultant StatusLiveTime for the IO Devices will be as follows:

DEV1A:10000 as a result of [AQUACOM.PORT1.DEV1A] DEV1B:20000 as a result of [AQUACOM.PORT1] DEV1C:30000 as a result of [AQUACOM.GROUPZ] DEV2A:20000 as a result of [AQUACOM.PORT2] DEV2B:40000 as a result of [AQUACOM.PORT2.DEV2B] DEV2C:30000 as a result of [AQUACOM.GROUPZ]

NOTE: As the above example shows, there is a hierarchy that determines the outcome of such settings. In simple terms, specific parameter settings overwrite general level settings. Therefore, parameters written in the scope of I/O devices will overwrite those set for groups; parameters set for groups will overwrite global settings, etc.

## **1.2.3 Advanced**

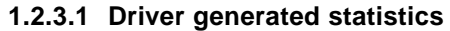

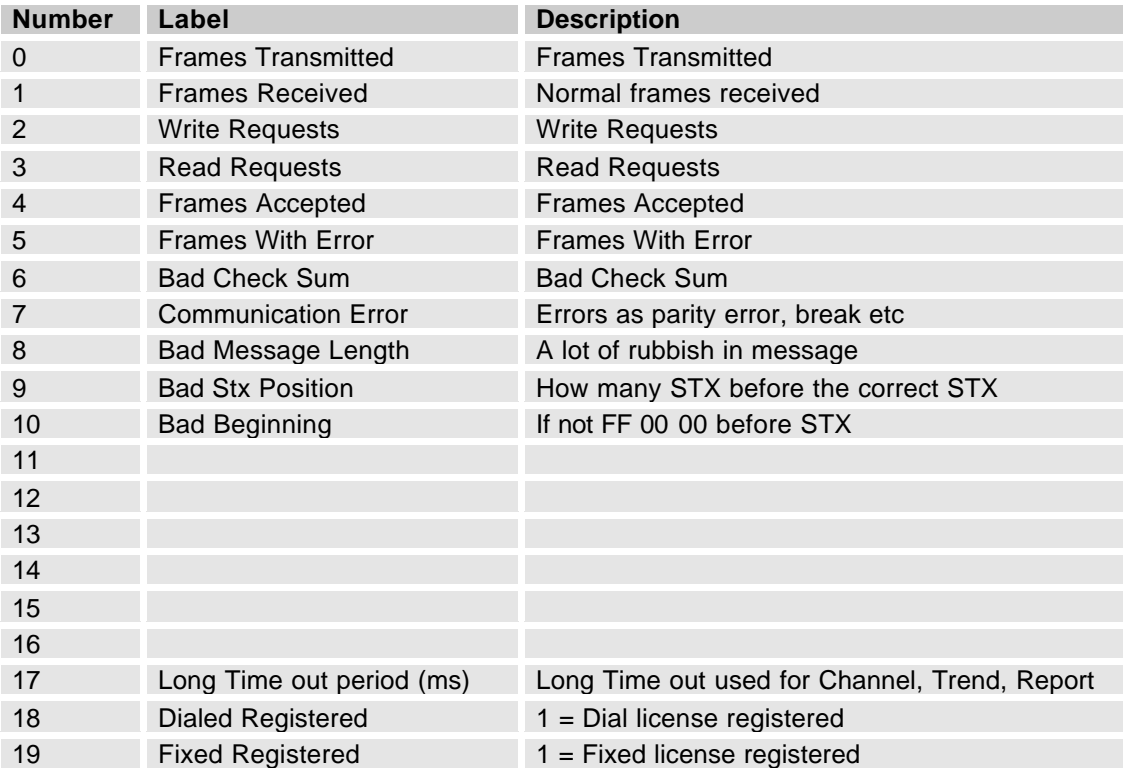

# **2. Analysis**

## **2.1 Initialising the IO Device**

### **2.1.1 Fixed line**

When fixed line is chosen a standard WCA (Alarmrequest) is transmitted to control if the IODevice are there. If it should be an alarm saved in the unit the driver doesn't send any ALO (Acknowledge) why the alarm will be kept in the RTU until a normal alarmrequest will be sent out.

## **2.1.2 Dialed line**

When dialed line is chosen via the driver specific parameter CitDial no WCA is transmitted as initrequest.

### **2.1.2.1 Dial out**

As soon the modems have got contact the driver is waiting of the OK message from RTU. After this a normal alarm request has to be sent out before approximately 5 seconds after the driver has received the OK message. This time is the same as the driver specific parameter AlarmLiveTime.

### **2.1.2.2 Dial in**

The CallerId is a standard ACT message. A typical CallerId can be eg 1ACT361. As soon the CallerId has been accepted the driver will send an OK message and the RTU will answer with a normal alarm response. After the first alarm the driver will continue to send a normal WCA alarm request.

## **2.2 Creation of the .ini file**

An .ini file has to be created for each RTU. This .ini file is used for to know which channels/setpoints is used by the RTU etc.

The creation of the .ini file is made from the RTUs configuration file. This file can have .atf or .cfg as an extension. The configuration file has to be stored in citect\bin or in the path which can be set via the driver specific parameter CfgPath in the group [AQUACOM] in citect.ini. E.g. CfgPath=C:\Aquacom\Cfg

The name of the created .ini file will be IODevicename  $+$   $-$  + configurationfilename without extension + .ini

E.g. IODevicename FMC400 and configuration filename C60005se.atf gives the .ini filename FMC400\_C60005SE.INI. This name guarantees it will be a unique .ini name even if several RTU uses the same configuration file.

The .ini file is saved in citect\bin or in the path which can be set via the driver specific parameter IniPath in the group [AQUACOM] in citect.ini.

E.g. IniPath=C:\Aquacom\Cfg

The .ini file can be created in two different ways.

The driver iteself will give you a message if it can't find any .ini file which don't maches the IODevicename and the filename in the address field in the IODeviceformular.

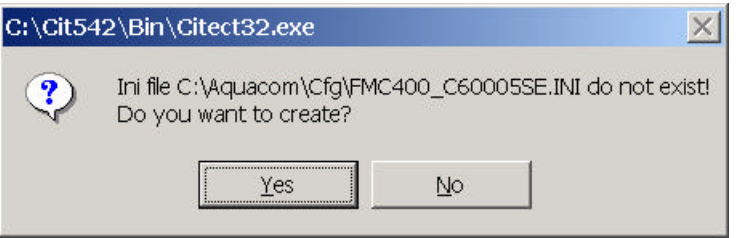

In this case is only to press the Yes button and the file will be created.

• You can make a tag with address CreateIniFile and make a write command and a new .ini file will be created. A tag is always connected to the IODevice information and therefore the driver can recognize the information it needs for creating the file.

If the configuration file can't be found you will have the following message.

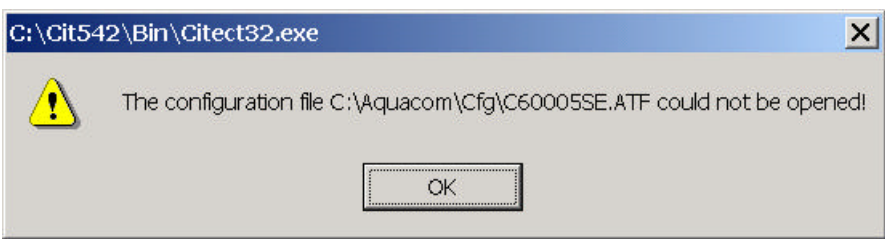

The .ini file contents the groups GENERAL, CHANNEL, TREND, ALARM, ALARMND and ALARMSTATUS which will be explained further in the following capitals.

## **2.2.1 General**

Some basic information is saved in this group. [GENERAL] CfgPath=C:\Aquacom\Cfg\ IniPath=C:\Aquacom\Cfg\ Filename=FMC400\_C60005SE.INI Name=MPC 6.00.05 SE TypeNr=101 TypeName=Station built with Maestro 1.10+ (events)

## **2.2.2 Channel**

The channel type is converted and saved direct in the .ini file in correct protocol format for to avoid further conversions.

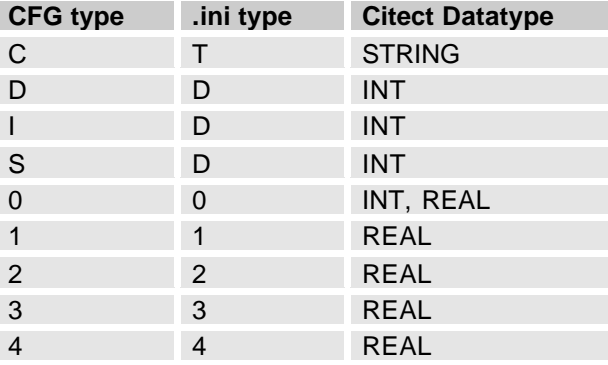

## **2.2.3 Trend**

See 2.5.8 TrendRequests

### **2.2.4 Alarm**

This group is made for alarm priorities only. When an alarm priority has been changed via tagtype AlarmCode that alarms priority will be updated in the .ini file.

## **2.2.5 AlarmND**

Some alarms have no down flank and therefore it will be no signal from the RTU who can acknowledge this type of alarms. The only way is to have the driver to set this alarm to passiv by itself after Citect has read out this alarm.

### **2.2.6 AlarmStatus**

[ALARMSTATUS]  $2=$ A

As soon an alarm has been activated the alarm will also be written to the alarm status group in the .ini file. As soon an alarm has been deactivated or passive the alarm will be deleted from the .ini file. Alarms with no down flank will be saved in the .ini file for a very short time. The first time after it has been read out by the Alarm Server it will be deleted direct by the driver itself. See also chapter 2.2.5.

In the above example alarm 2 (normally low level) is active. If Citect or the computer should be in shutdown state the .ini file will keep the status for the alarm. When Citect is started up again the driver will update the drivers alarm cache with the low-level alarm as active. Without this possibility the cache should be empty and the alarm should be deactivated in the alarm list even if it's still active in the unit.

If alarms has been read out by another software the unit will never send any new down flank to the driver and the alarm will never been deactivated. If this case should appear you can always delete this raw manually from the .ini file. The alarm will now be deactivated.

## **2.3 The telegram construction**

### **2.3.1 General**

An AquaCom telegram is an ASCII-string with support of IBM extended codes. E.g. codes 01H to FFH is supported.

## **2.3.2 The syntax of a telegram**

### **2.3.2.1 Telegram from Central System (CS)**

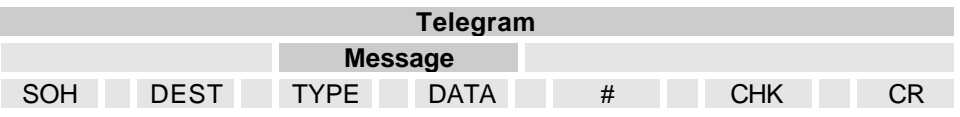

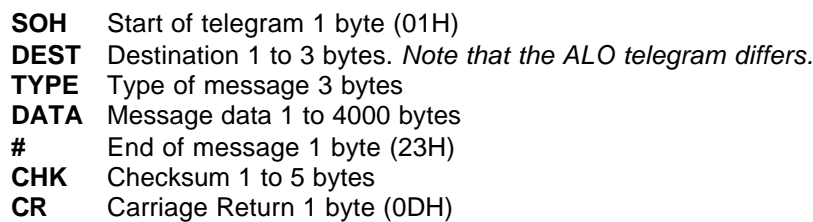

Between every "cell" there is an ASCII space character (20H).

### **2.3.2.2 Telegram from Remote Terminal Unit (RTU)**

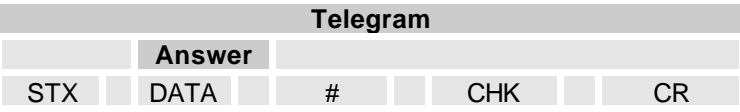

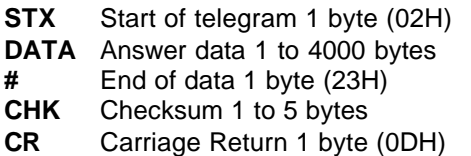

Between every "cell" there is an ASCII space character (20H).

## **2.4 Checksum calculation.**

The checksum is calculated in following way:

Add together all characters after the STX or SOH to the '#' (Do not add this character),

in a 16-bit signed integer.

Make the result from the absolute value of this sum.

Add a space (20H) to the string after the '#' and the characters from the checksum.

Example: The telegram SCO.

STX SCO # 293 CR

Detailed view

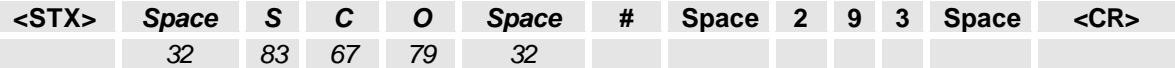

32+83+67+79+32=293

(The digits are in decimal)

## **2.5 Data types**

### **2.5.1 Alarm**

#### **2.5.1.1 General**

The alarm consists of two types of alarms. The most common alarms can send Active or Passive status but the alarms with {ND} No Downflank can only send the status Active. This means the driver has to know when it is a {ND} alarm so the driver itself can acknowledge the alarm. Depending of this the group [ALARM\_ND] is created in the .ini file.

The [ALARMSTATUS] group in the .ini file is created so the alarm can be saved if the computer or Citect should be shut down. This is the only way to know if an alarm has an Active Status when the computer or Citect is starting and the cache and memory is empty. All alarms will be written in the .ini file even system alarms which are not implemented in the original configuration file.

#### **2.5.1.2 Alarm request (WCA)**

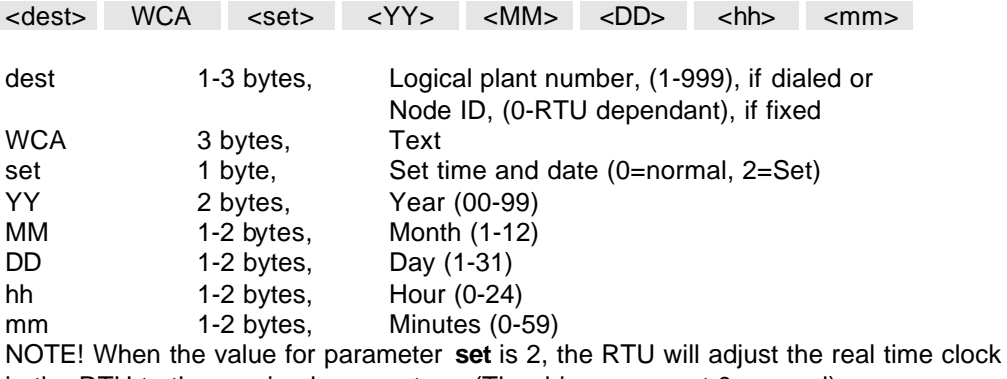

in the RTU to the received parameters. (The driver uses set 0=normal)

#### **2.5.1.3 Alarm answer - no alarms (ALN).**

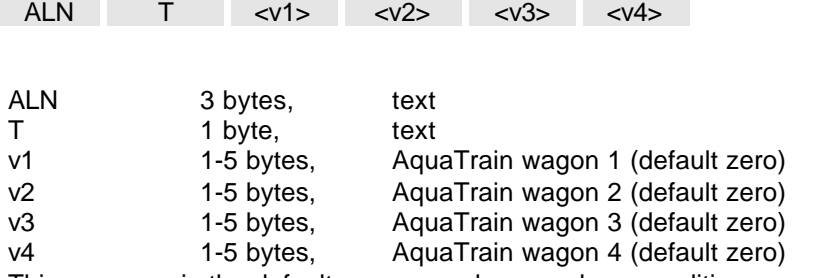

This message is the default message when no alarm condition occurs. The AquaTrain are functions only available with ITT Flygt MacTec software.

#### **2.5.1.4 Alarm answer - acknowledge.**

<dest> ALO

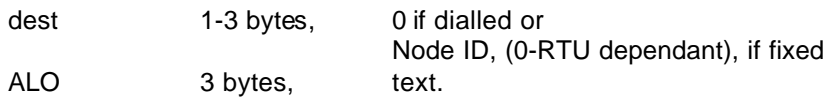

After a received ALR-message, the alarm must be acknowledged by transmitting an ALO-message. The alarm is then removed from the database in the RTU.

If the RTU is placed on a fixed line, the destination will hold the node ID. In a dial up connection this destination must be set to zero, (0). Some older versions of RTUs will go ON-Hook after a received ALO. Newer versions will be waiting for a new telegram (e.g. WCA).

#### **2.5.1.5 Alarm answer - alarm is pending (ALR).**

Note: Forth system version 1.?? or greater only

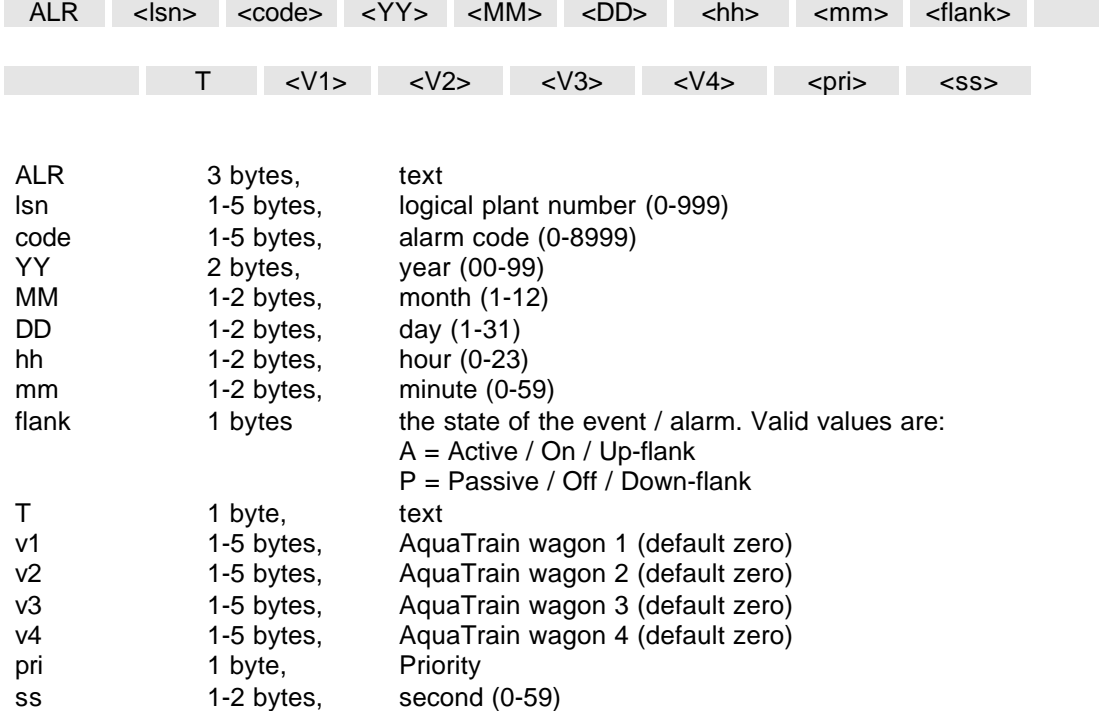

#### **2.5.1.6 Dialled lined.**

When the RTU calls, and CS has sent OK, the RTU transmits the alarm message immediately.

#### 2.5.1.6.1 Caller identification

Citect require that the RTU can identify itself with a unique ID. This is used as CallerId in the IODevice formulary. The CallerId itself consist of the DEST, ACT and CHK part from the ACT message. Citect is filtering out the non ASCII characters. A typical CallerId is 9ACT369. An ACT message can never be seen in Syslog.dat depending that the ACT message is arriving to Citect before the driver itself has been starting.

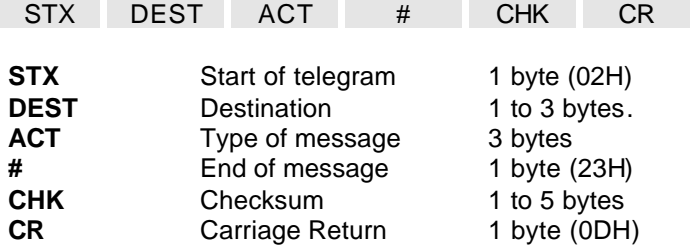

Please observe that some RTU's does not have this caller identification feature. If this is the case, the central system must answer incoming calls with an OK-telegram to start the conversation.

#### 2.5.1.6.2 Caller identification - detailed example

Dialled RTU with plant number 9 dials in an alarm with code 12.

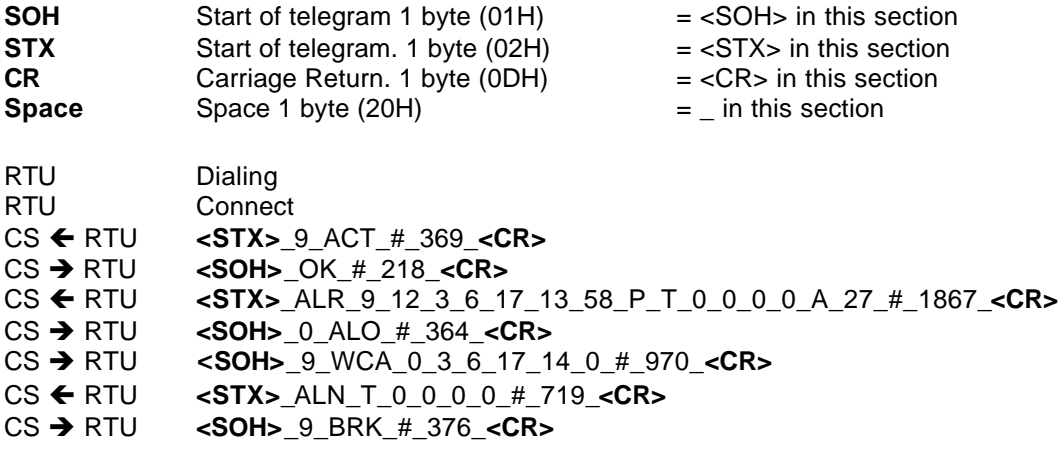

#### **2.5.1.7 Debug messages**

Typical dial out alarm sequence: Wed Sep 10 10:28:30 2003 282:28:08.145 (OK detected) Wed Sep 10 10:28:35 2003 282:28:12.837 Transmit Length 33

Wed Sep 10 12:01:57 2003 284:01:34.787 Transmit BRK Length 15 01 20 31 20 42 52 4B 20 23 20 33 36 38 20 0D . 1 BRK # 368.

## **2.5.2 Channels Write**

#### **2.5.2.1 General**

When a setpoint is written to a channel, depending of the nature of RTU, all channels will be written in the same message. To avoid a flashing value at the Citect screen the value is first written to a driver cache and the original value are saved as a backup. If the writing has been successful and the RTU answer SCO the value will be written to the .ini file. If the writing shouldn't work properly and the RTU answer SCE the old value will be read back to the cache and a hardware error will appear.

Before a value is written to the RTU the format is compared with the .ini file. If the .ini file says this channel have a real with two decimals and you have made an input with three decimals the driver will adjust your value to two decimals with correct rounding before it will be sent to the RTU.

#### **2.5.2.2 Function channels Write (MCC Forth)**

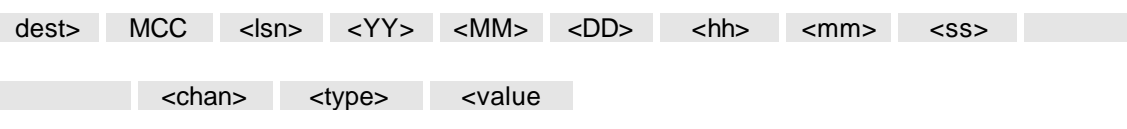

**----- Repeated (<= 200) ------**

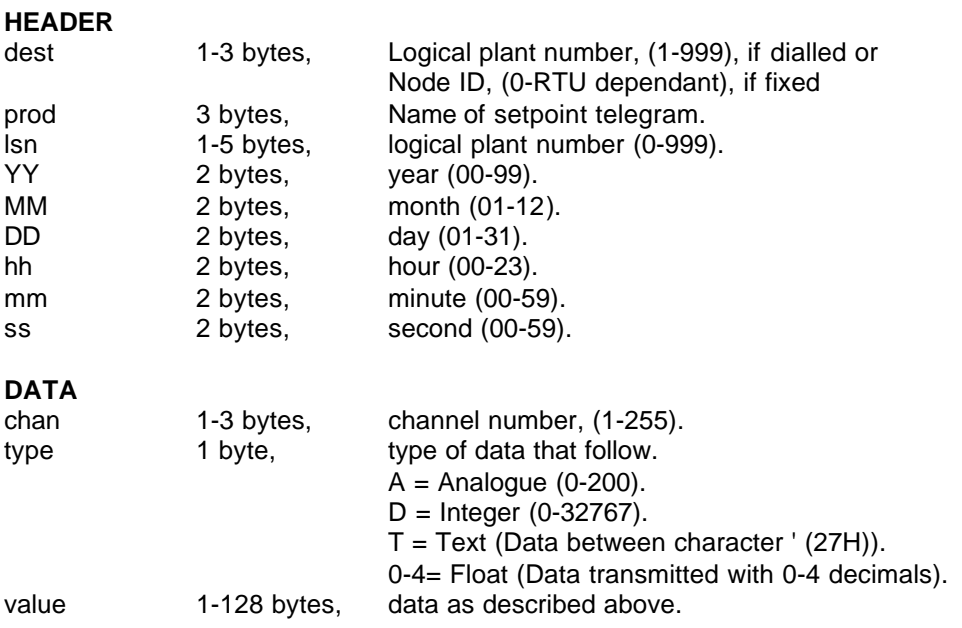

#### **2.5.2.3 Function channels answer**

SCO # 293

**Comment:** The result could be a SCE telegram as well if the RTU does not accept the contents in the send telegram.

A SCE answer for a MCC telegram might contain the channel number the RTU rejected. Exampel: Channel 48 didn't work

SCE 48 # 423

### **2.5.2.4 Debug messages**

Example writing to high level limit. Channel 31, 2 decimals, value 2.27. For one value all channels will be written depending of the nature of the protocol.

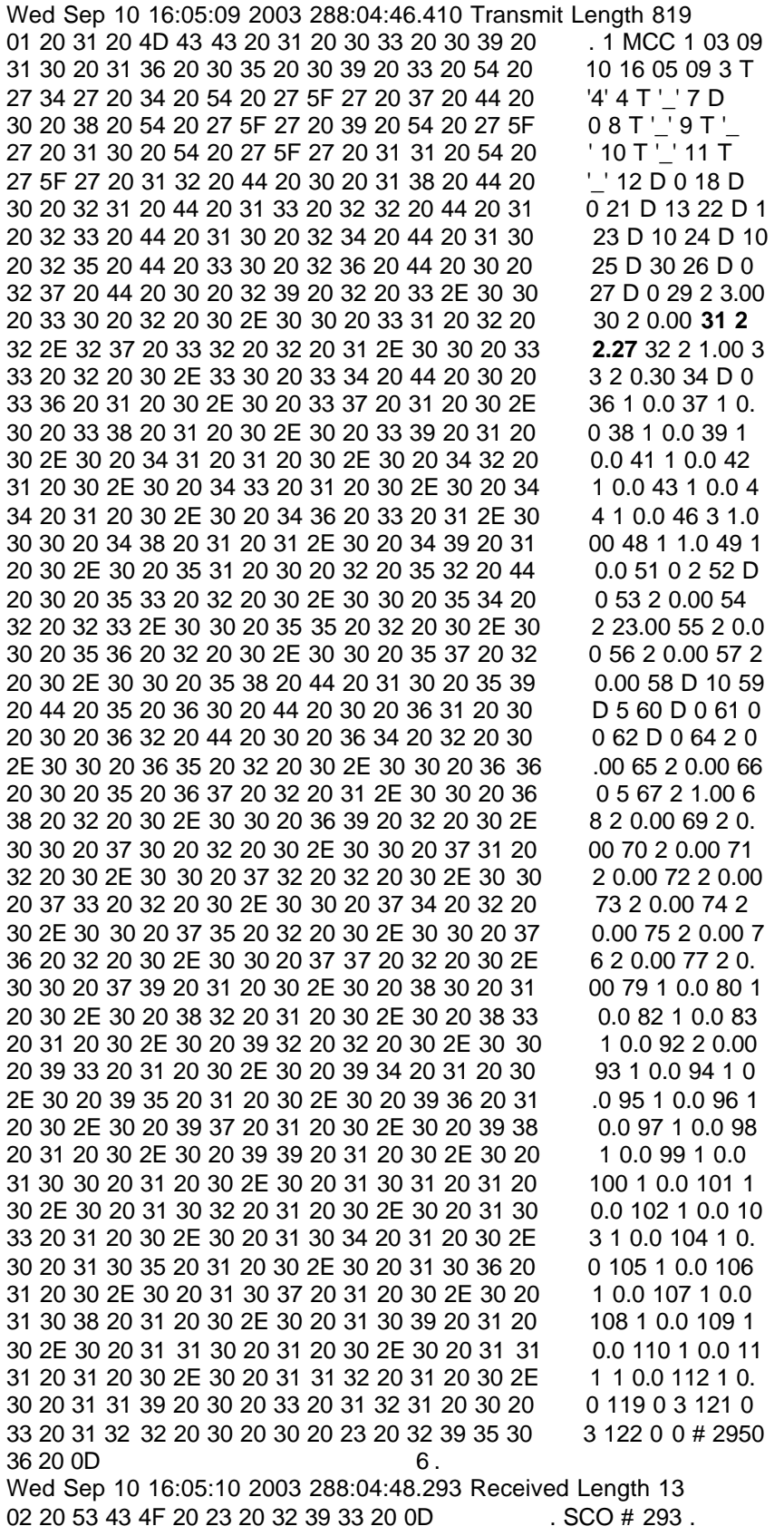

## **2.5.3 Channels Read**

#### **2.5.3.1 General**

Before you can start to read you have to first make a write. See the comments below. The driver doesn't do this automatically depending of that the operator has to decide the values/setpoints in the .ini is correct before the writing is made. The writing can be done with the command 'WriteSetpoint' or you can choose to write a value as described in the previous chapter.

#### **2.5.3.2 Function channels Read (MCC Forth)**

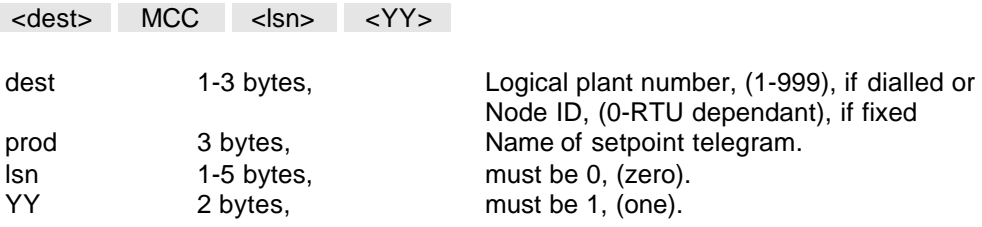

#### **2.5.3.3 Function channels answer**

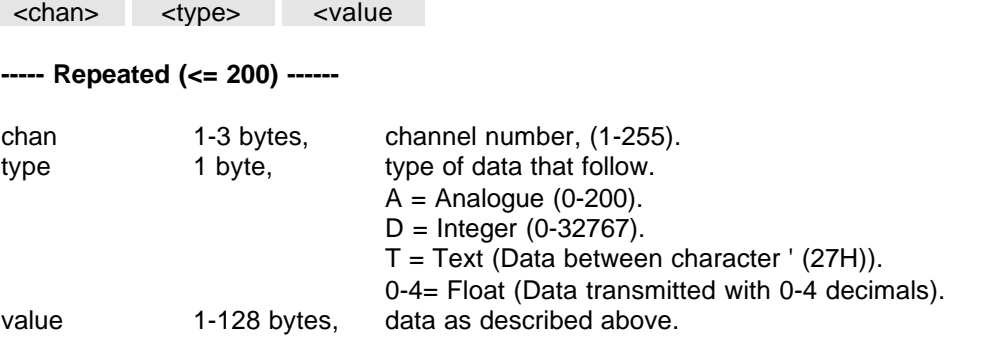

**Comment:** In order to fetch a MCC telegram from a Forth RTU you must first send one. This means that it is not possible to fetch settings from a cold started RTU.

**Important 1:** Please note that the RTU only sends the data part of the telegram. **Important 2:** Up till now, (2002-08-30), it is only possible to fetch the last sent setpoint telegram from the RTU. This means that if we have 100 channels to send, but we only send the first 50 channels it is NOT possible to fetch the second half of the setpoint telegram. This problem will hopefully be solved in the future, but today you must send what you would like to receive.

#### **2.5.3.4 Debug messages**

Wed Sep 10 16:00:52 2003 288:00:30.053 Transmit Length 19 01 20 31 20 4D 43 43 20 30 20 31 20 23 20 35 31 . 1 MCC 0 1 # 51 37 20 0D 7 . Wed Sep 10 16:00:54 2003 288:00:31.480 Received Length 788 02 20 33 20 54 20 27 34 27 20 34 20 54 20 27 27 . 3 T '4' 4 T "<br>20 37 20 44 20 30 20 38 20 54 20 27 27 20 39 20 7 D 0 8 T " 9 20 37 20 44 20 30 20 38 20 54 20 27 27 20 39 20 7 D 0 8 T '' 9 54 20 27 27 20 31 30 20 54 20 27 27 20 31 31 20 T '' 10 T '' 11 54 20 27 27 20 31 32 20 44 20 30 20 31 38 20 44 20 30 20 32 31 20 44 20 31 33 20 32 32 20 44 20 0 21 D 13 22 D 31 20 32 33 20 44 20 31 30 20 32 34 20 44 20 31 30 20 32 35 20 44 20 33 30 20 32 36 20 44 20 30 0 25 D 30 26 D 0 20 32 37 20 44 20 30 20 32 39 20 32 20 33 2E 30 27 D 0 29 2 3.0 30 20 33 30 20 32 20 30 2E 30 30 20 33 31 20 32 0 30 2 0.00 31 2 20 32 2E 32 34 20 33 32 20 32 20 31 2E 30 30 20 2.24 32 2 1.00 33 33 20 32 20 30 2E 33 30 20 33 34 20 44 20 30 33 2 0.30 34 D 0

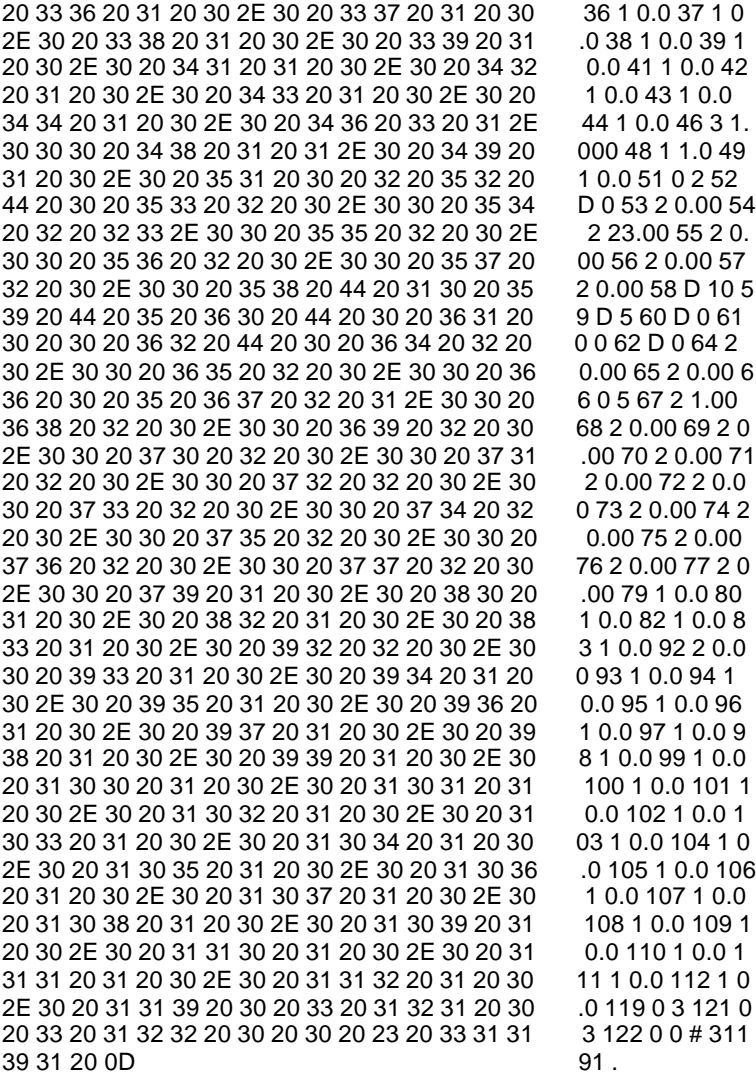

### **2.5.4 Alarm code priorities**

#### **2.5.4.1 General**

When an alarm code priority is written the value is first saved in the driver. If the writing has been successful and the RTU has answered SCO the value will be written to the .ini file. If the writing shouldn't work properly and the RTU answer SCE the new value will not be saved in the .ini file instead a hardware error will appear.

#### **2.5.4.2 Alarmcode priorities (SLT)**

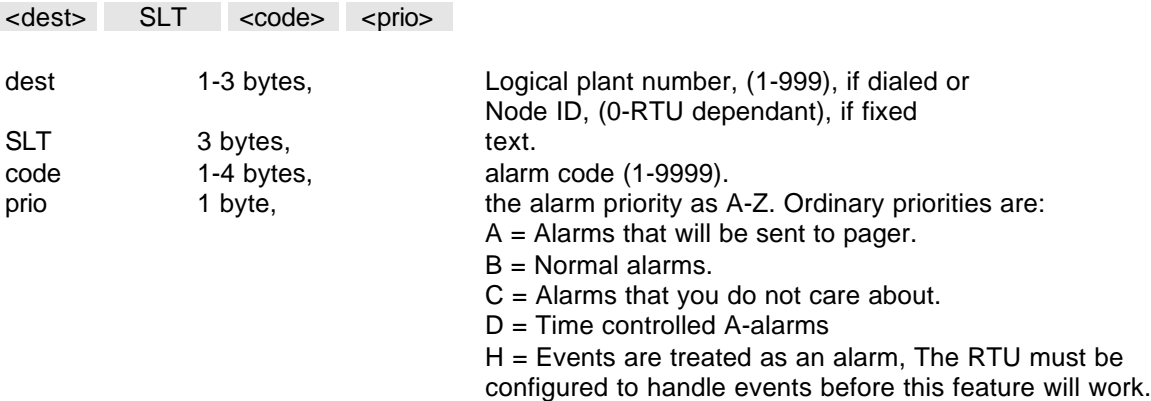

#### **2.5.4.3 Alarmcode priorities answer**

If the writing has succeed the rtu will answer with a SCO message.

SCO # 293

The result could be a SCE telegram as well if the RTU did not accept the contents in the send telegram. This result will create a Citect driver error "DRIVER\_CANNOT\_WRITE".

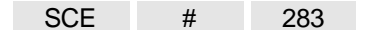

#### **2.5.4.4 Debug messages**

Changing of alarm 2 (normally low level) to priority A has succeeded and the ini file has been updated.

Wed Sep 10 10:55:52 2003 282:55:29.479 Transmit Length 19 01 20 31 20 53 4C 54 20 32 20 41 20 23 20 35 36 . 1 SLT 2 A # 56  $37 20 0D$   $7.$ Wed Sep 10 10:55:52 2003 282:55:29.746 Received Length 13<br>02 20 53 43 4F 20 23 20 32 39 33 20 0D SCO # 293. 02 20 53 43 4F 20 23 20 32 39 33 20 0D Changing of alarm 0 to priority A has not been accepted. Wed Sep 10 11:00:59 2003 283:00:36.327 Transmit Length 19

01 20 31 20 53 4C 54 20 30 20 41 20 23 20 35 36 . 1 SLT 0 A # 56  $35\,20\,0$ D 5 . Wed Sep 10 11:00:59 2003 283:00:36.636 Received Length 13 02 20 53 43 45 20 23 20 32 38 33 20 0D . SCE # 283. Wed Sep 10 11:00:59 2003 283:00:36.654 Error: General error WRITE 0008 PORT1\_BOARD1 FMC400 AlarmCode0 1 Generic 000008 Driver 00000036 (0x00000024)

## **2.5.5 Status**

#### **2.5.5.1 General**

The status datatype are using the Aquacom message type "Status request (WGS)". All tag information are coming in one message and the driver is saving this tags in an internal cache. When the driver makes a read request it's first looking if the value is too old via the driver specific timer parameter StatusLiveTime. If the time has passed the driver makes a new request and saves this new value in the cache and sends the value to Citects dcb buffer in the same time. If the timer hasn't passed the value will only be read out from the cache.

If the project uses several pictures the cache contents the information for all used pictures. Each page has a separate timer for the StatusLiveTime parameter.

For the datatype status the command !=Ignore is always used in the request.

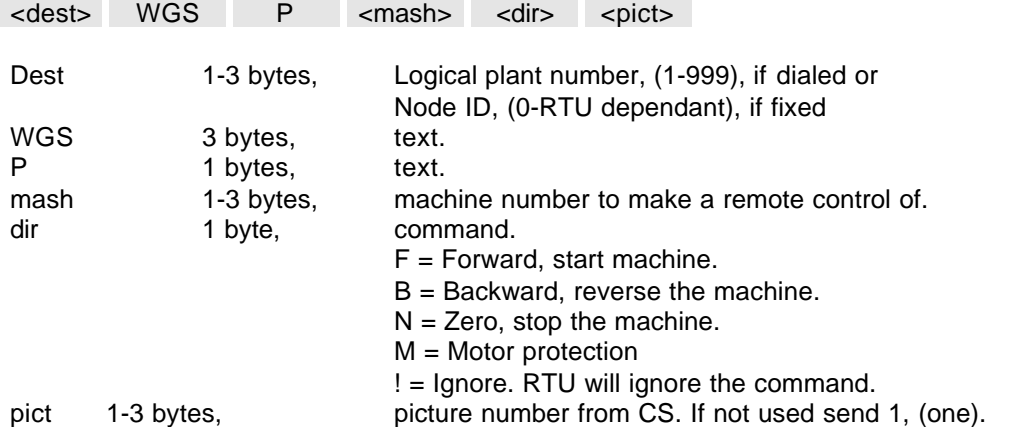

### **2.5.5.2 Status request (WGS)**

#### **2.5.5.3 Status answer**

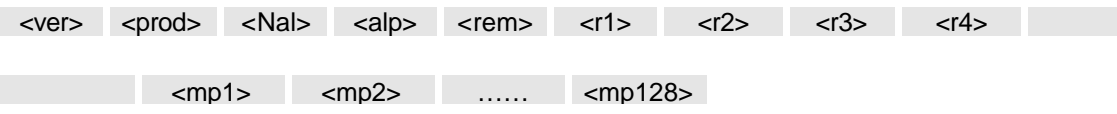

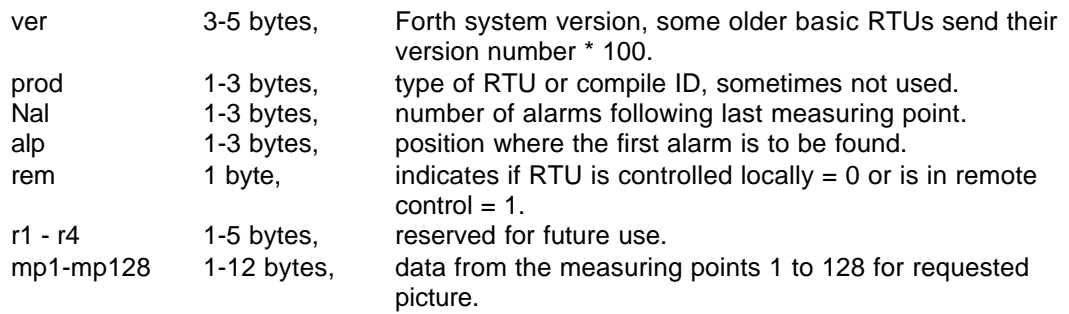

#### **2.5.5.4 Debug messages**

Example with picture 1: Wed Sep 10 17:09:01 2003 289:08:38.505 Transmit Length 23 01 20 31 20 57 47 53 20 50 20 30 20 21 20 31 20 . 1 WGS P 0 ! 1 23 20 37 32 34 20 0D # 724 . Wed Sep 10 17:09:02 2003 289:08:39.246 Received Length 145 02 20 33 32 30 30 30 20 31 35 35 31 32 20 30 31 . 32000 15512 01 20 34 38 20 30 20 30 20 30 20 30 20 30 20 30 20 48 0 0 0 0 0 0 30 20 30 20 30 20 30 20 30 20 30 20 30 20 30 20 0 0 0 0 0 0 0 0 30 20 32 32 36 37 20 30 20 30 20 30 20 32 33 30 0 2267 0 0 0 230 30 30 20 30 20 30 20 30 20 30 20 30 20 30 20 34 00 0 0 0 0 0 0 4 39 35 32 33 20 31 20 31 20 30 20 30 20 30 20 30 9523 1 1 0 0 0 0 20 30 20 30 20 30 20 32 20 30 20 30 20 30 20 30 0 0 0 2 0 0 0 0 20 30 20 30 20 30 20 30 20 30 20 30 20 30 20 30 20 30 20 30 20 30 20 30 20 30 20 30 20 30 20 30 20 30 20 30 20 20 30 20 30 20 30 20 31 20 23 20 35 36 38 32 20  $OD$ Example with picture 2 (No picture 2 is configured in the rtu):

Wed Sep 10 17:09:02 2003 289:08:39.746 Transmit Length 23<br>01 20 31 20 57 47 53 20 50 20 30 20 21 20 32 20 ... 1 WGS P 0! 2 01 20 31 20 57 47 53 20 50 20 30 20 21 20 32 20 23 20 37 32 35 20 0D # 725 . Wed Sep 10 17:09:03 2003 289:08:40.183 Received Length 39<br>02 20 33 32 30 30 30 20 31 35 35 31 32 20 30 31 32000 15512 01 02 20 33 32 30 30 30 20 31 35 35 31 32 20 30 31  $\cdot$  . 32000 15512<br>20 31 20 30 20 30 20 30 20 30 20 30 20 31 20 23 100 000 1 # 20 31 20 30 20 30 20 30 20 30 20 30 20 31 20 23 1 0 0 0<br>1286 . 1286 20 31 32 38 36 20 0D

## **2.5.6 Pump Control**

#### **2.5.6.1 General**

A pump control telegram is exactly the same as status request (WGS). The only difference in the information flow is that the command is F, B, N or M. In a standard status request it's an ignore command '!' instead. In pump control you can also use address 0 for a pump and this is the same as resetting.

The status cache is also updated when the answer from a pump control request has received.

#### **2.5.6.2 Debug messages**

Tue Sep 16 11:58:04 2003 427:57:40.783 Transmit Length 23 01 20 31 20 57 47 53 20 50 20 32 20 4E 20 31 20 . 1 WGS P 2 N 1 23 20 37 37 31 20 0D # 771 . Tue Sep 16 11:58:05 2003 427:57:41.576 Received Length 148 02 20 33 32 30 30 30 20 31 35 35 31 32 20 30 31 . 32000 15512 01 20 34 38 20 31 20 30 20 30 20 30 20 30 20 30 20 48 1 0 0 0 0 0 30 20 30 20 30 20 30 20 30 20 30 20 30 20 30 20 0 0 0 0 0 0 0 0 30 20 31 38 38 39 20 30 20 30 20 30 20 32 33 30 30 30 20 30 20 30 20 30 20 30 20 30 20 30 20 34 00 0 0 0 0 0 0 4 31 32 36 35 20 31 20 31 20 30 20 30 20 30 20 30 1265 1 1 0 0 0 0 20 30 20 30 20 30 20 30 20 30 20 30 20 30 20 30 0 0 0 0 0 0 0 0 20 30 20 30 20 30 20 30 20 30 20 30 20 30 20 30 0 0 0 0 0 0 0 0 20 30 20 30 20 30 20 38 30 35 30 20 23 20 35 38 0 0<br>34 31 20 0 D 41 34 31 20 0D

## **2.5.7 Periodical report**

#### **2.5.7.1 General**

The report datatype are using the Aquacom message type "Periodical report (WGD)". All tag information are coming in one message and therefore has the driver to save this tags in an internal cache. When the driver makes a report read request it's first looking if the value is too old via the driver specific timerparameter ReportLiveTime. If the time has passed the driver makes a new request and saves this new value in the cache and sends the value to Citects dcb buffer in the same time. If the timer hasn't passed the value will only be read out from the cache. If the project uses several reports eg from yesterday, the day before yesterday and two days before yesterday the cache contents the information for all used reports. Each report has a separate timer for the ReportLiveTime parameter.

#### **2.5.7.2 Periodical report (WGD)**

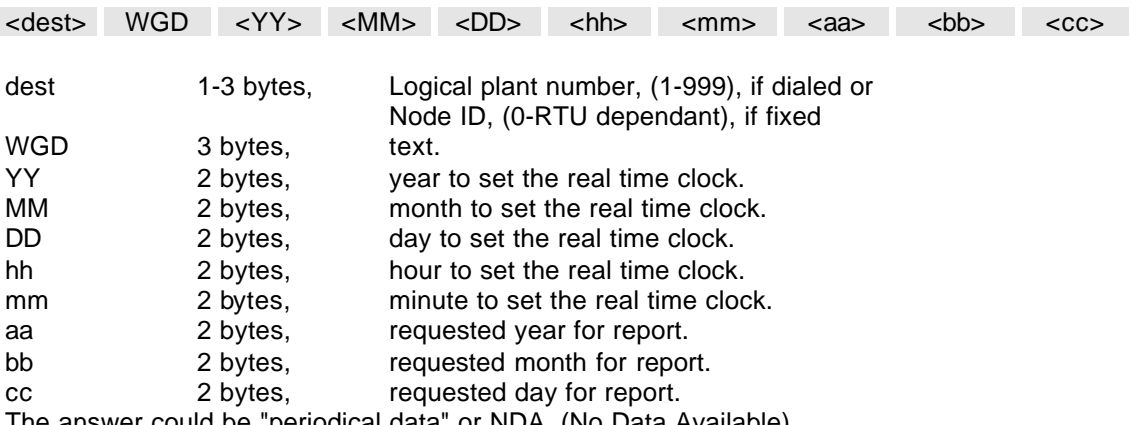

The answer could be "periodical data" or NDA, (No Data Available).

#### **2.5.7.3 Periodical data**

<seg1> <seg2> <seg3> <seg4> <sum>

**----------- Repeated for all measuring points (1-128) ----------** seg1 1-12 bytes, data from segment1 (default 00-06). seg<sub>2</sub> 1-12 bytes, data from segment<sub>2</sub> (default 06-09). seg3 1-12 bytes, data from segment3 (default 09-16). seg4 1-12 bytes, data from segment4 (default 16-00). sum 1-12 bytes, total value from seg1 to seg4.

#### **2.5.7.4 Debug messages**

Tue Sep 16 12:06:20 2003 428:05:56.681 Transmit Length 40 01 20 31 20 57 47 44 20 30 33 20 30 39 20 31 36 . 1 WGD 03 09 16 20 31 32 20 30 36 20 30 33 20 30 39 20 31 34 20 12 06 03 09 14 23 20 31 34 34 30 20 0D # 1440 . Tue Sep 16 12:06:21 2003 428:05:57.185 Received Length 110 02 20 30 20 30 20 30 20 30 20 30 20 30 20 30 20  $30 20$   $0.00000$ 30 20 30 20 30 20 30 20 30 20 30 20 30 20 30 20 0 0 0 0 0 0 0 0 30 20 30 20 30 20 30 20 30 20 30 20 30 20 30 20 0 0 0 0 0 0 0 0 30 20 30 20 30 20 30 20 30 20 30 20 30 20 30 20 0 0 0 0 0 0 0 0 30 20 30 20 30 20 30 20 30 20 30 20 30 20 30 20 30 20 30 20 30 20 30 20 30 20 30 20 30 20 30 20 0 0 0 0 0 0 0 0 30 20 30 20 30 20 23 20 34 30 33 32 20 0D 0 0 0 0 4 40 32

## **2.5.8 Trend request**

#### **2.5.8.1 General**

The historical trend data is saved in the file Aquatrend.log. The size of the file is depending of the answer from the RTU. If you make a request there you want data from e.g. 0306271040 the file will start from 0306271045. The fileformat is explained below. The fileformat is optimized for merging the trenddata into the Citect trendsystem via cicode. See the codeexample in appendix 3.

#### **2.5.8.2 Historical trend request (WGH)**

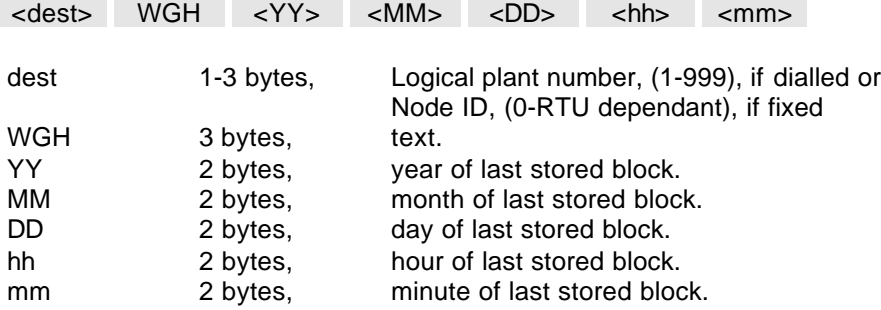

The answer could be "historical trend data" or "No Data Available" (NDA).

#### **2.5.8.3 Historical trend data answer**

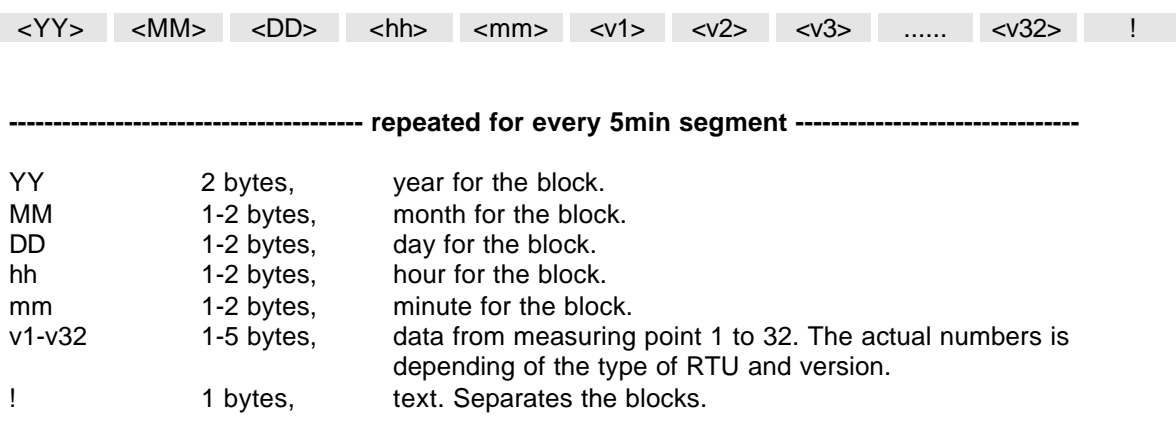

The length of the telegram must be calculated as follow.

The time must not exceed 6 hours and the whole telegram must be smaller than 4000 characters.

### **2.5.8.4 Trendinformation from configuration file**

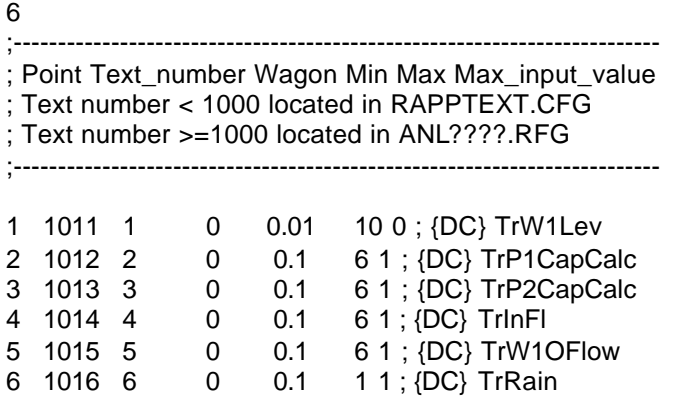

#### **2.5.8.5 Trendinformation translated to .ini file**

[TREND] NrOfTrends=6 1=TrW1Lev 2=TrP1CapCalc 3=TrP2CapCalc 4=TrInFl 5=TrW1OFlow 6=TrRain

#### **2.5.8.6 Trend logfile**

The trendtag is builded up from the trendname in the configurationfile and the IODevicename. It's possible to use the same configurationfile for several rtu units in a project and the only way to separate the trendnames is to include the IODevice name.

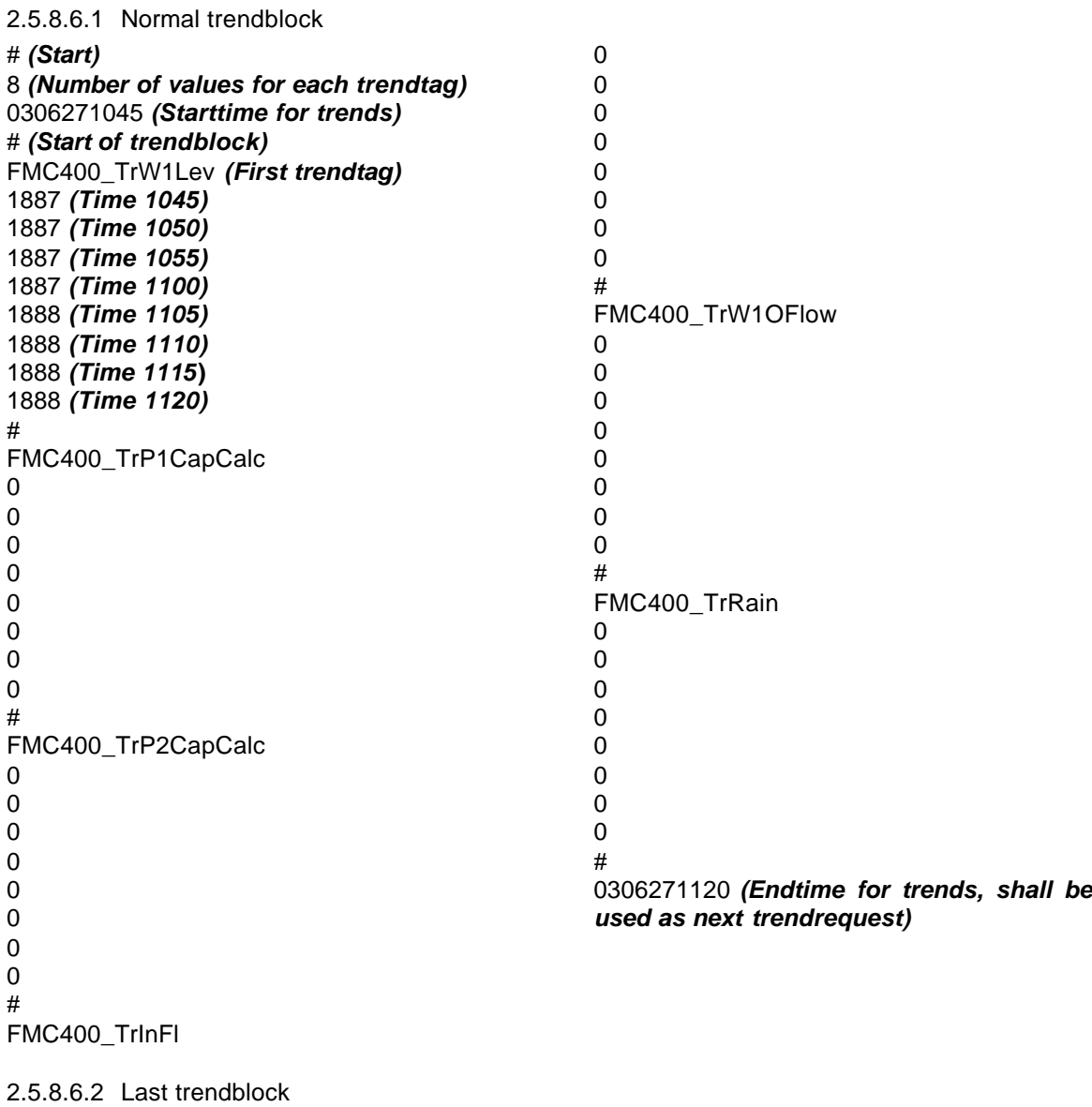

# *(Start)*

NDA *(No more trenddata)*

**2.5.8.7 Cicode example**

See Appendix 3

#### **2.5.8.8 Debug messages**

Fri Jun 27 11:21:47 2003 03:29:09.475 Transmit Length 31 01 20 31 20 57 47 48 20 30 33 20 30 36 20 32 37 . 1 WGH 03 06 27 20 31 30 20 34 30 20 23 20 31 30 33 38 20 0D 10 40 # 1038 . Fri Jun 27 11:21:48 2003 03:29:10.231 Received Length 249 02 20 33 20 36 20 32 37 20 31 30 20 34 35 20 31 . 3 6 27 10 45 1 38 38 37 20 30 20 30 20 30 20 30 20 30 20 21 20 887 0 0 0 0 0 ! 33 20 36 20 32 37 20 31 30 20 35 30 20 31 38 38 36 27 10 50 188 37 20 30 20 30 20 30 20 30 20 30 20 21 20 33 20 7 0 0 0 0 0 ! 3 36 20 32 37 20 31 30 20 35 35 20 31 38 38 37 20 6 27 10 55 1887 30 20 30 20 30 20 30 20 30 20 21 20 33 20 36 20 0 0 0 0 0 ! 3 6 32 37 20 31 31 20 30 20 31 38 38 37 20 30 20 30 27 11 0 1887 0 0 20 30 20 30 20 30 20 21 20 33 20 36 20 32 37 20 0 0 0 ! 3 6 27 31 31 20 35 20 31 38 38 38 20 30 20 30 20 30 20 11 5 1888 0 0 0 30 20 30 20 21 20 33 20 36 20 32 37 20 31 31 20 0 0 ! 3 6 27 11 31 30 20 31 38 38 38 20 30 20 30 20 30 20 30 20 10 1888 0 0 0 0 30 20 21 20 33 20 36 20 32 37 20 31 31 20 31 35 0 ! 3 6 27 11 15 20 31 38 38 38 20 30 20 30 20 30 20 30 20 30 20 1888 0 0 0 0 0 21 20 33 20 36 20 32 37 20 31 31 20 32 30 20 31 ! 3 6 27 11 20 1 38 38 38 20 30 20 30 20 30 20 30 20 30 20 21 20 888 0 0 0 0 0 ! 23 20 31 30 31 39 31 20 0D # 10191.

## **2.5.9 CreateIniFile**

#### **2.5.9.1 General**

### **2.5.10 ReadSetpoint**

#### **2.5.10.1 General**

This datatype is designed if you need to make an update of all channel data in the ini file e.g. after that you have made some manually setting in the RTU.

This type uses the standard channel readfunction. The driver normally saves the data in the channelcache. When this function is used it also takes the cachedata and copies the data to the .ini file. Before it saves the channeldata it makes a copy of the .ini file to a .bak file. The file will be saved in the same path as the .ini file.

### **2.5.11 WriteSetpoint**

#### **2.5.11.1 General**

This datatype is designed if you need to make an update of all channel data in the RTU e.g. after a cold start.

WriteSetpoint makes first a copy of the .ini channel data to the channel cache. When the data is copied it makes a normal write to the RTU.

## **2.5.12 CompareSetpoint**

#### **2.5.12.1 General**

This datatype is designed for the situation there you want to verify that the channeldata in RTU is the same as you have in your .ini file.

It takes the data from the cache and compares this data with the data in the .ini file for the specific RTU. If you use this command direct after a startup it should always show the status OK and write "No difference" in the logfile depending of that the cache is always updated from .ini when Citect startup.

Make an update of the cache through a page with some channeldata or make a manual ReadSetpoint. After this the cache should be updated with the RTU data. After a

CompareSetpoint command it will show you the text "Difference, Look in logfile" or OK. In the logfile you will see the date, time, channelnumber and the datadifference between the RTU/cache and the the .ini file

The log file will be saved under the same path as the .ini file itself and the file extension will be changed to .log from .ini. Eg file FMC400\_C60005SE.INI will be changed to FMC400\_C60005SE.LOG

#### **2.5.12.2 Example of a logfile**

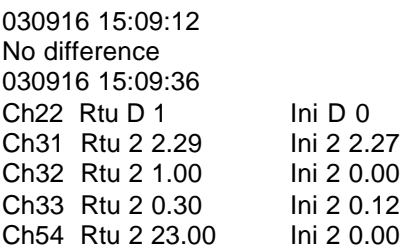

# **2.6 DBFs**

## **2.6.1 Help.dbf**

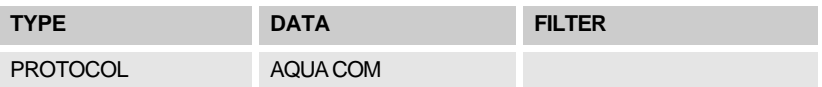

## **2.6.2 Aquacom***.***dbf Entries**

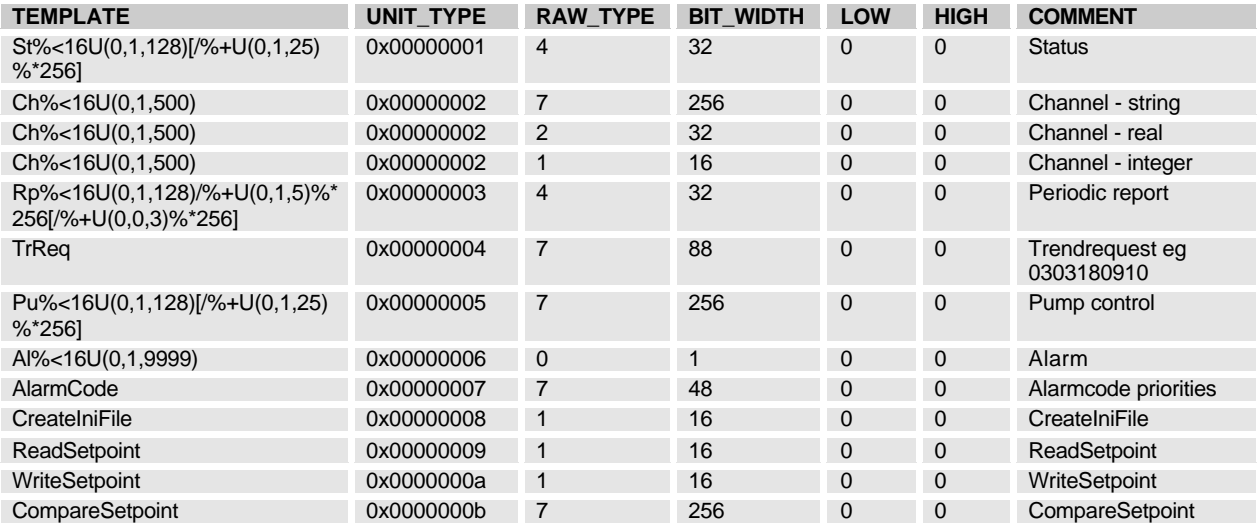

## **2.6.3 Protdir.dbf**

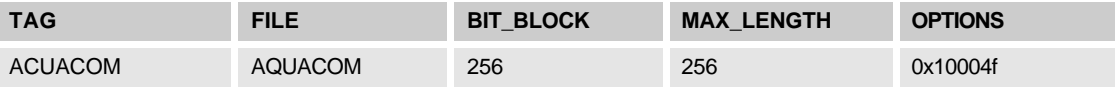

## **2.7 Development resources**

## **2.7.1 Contacts**

**2.7.1.1 Technical support** Autic System AB

Box 426 SE-201 24 Malmö support@autic.se www.autic.com

ITT Flygt AB Box 2058 SE-291 02 Kristianstad +46 (0)44-18 78 00

### **2.7.1.2 General questions**

PiiGAB Processinformation Anders Carlssons gata 14 S-417 55 Göteborg info@piigab.se www.piigab.se

### **2.7.2 Documents**

AquaCom Technical description October-2002 Rev 4

## **2.7.3 Driver Version History**

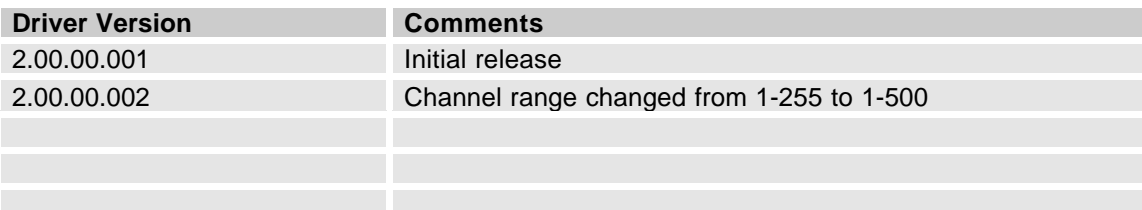

# **3. Appendix 1 - Installation**

## **3.1 Beginning of installation**

You are starting the installation by activating the self-extracting .exe file Mbuscit1.00.00.001.exe. The information should be self-explaining during the installation process. But anyway here is little short information about it.

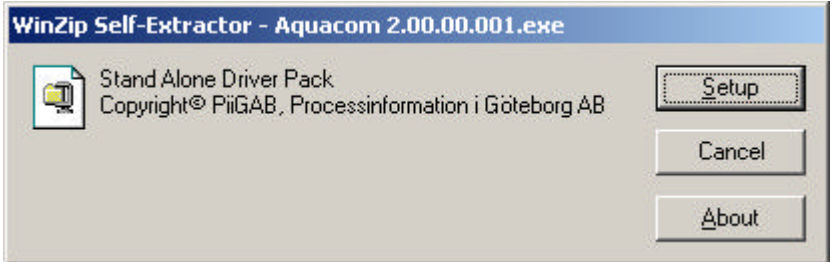

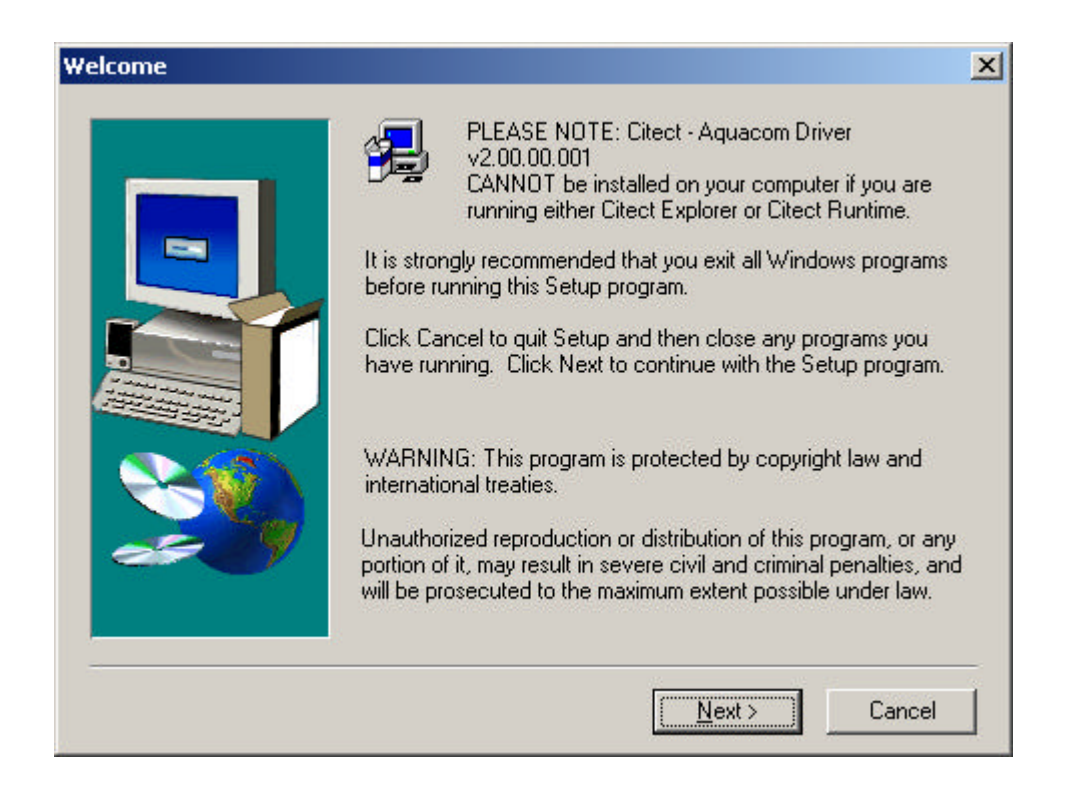

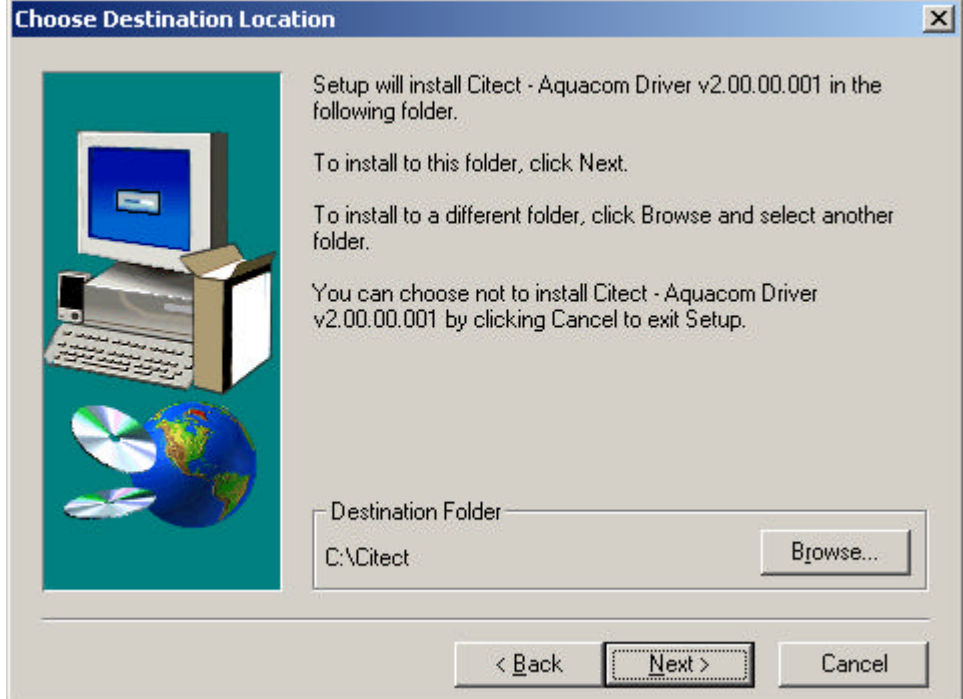

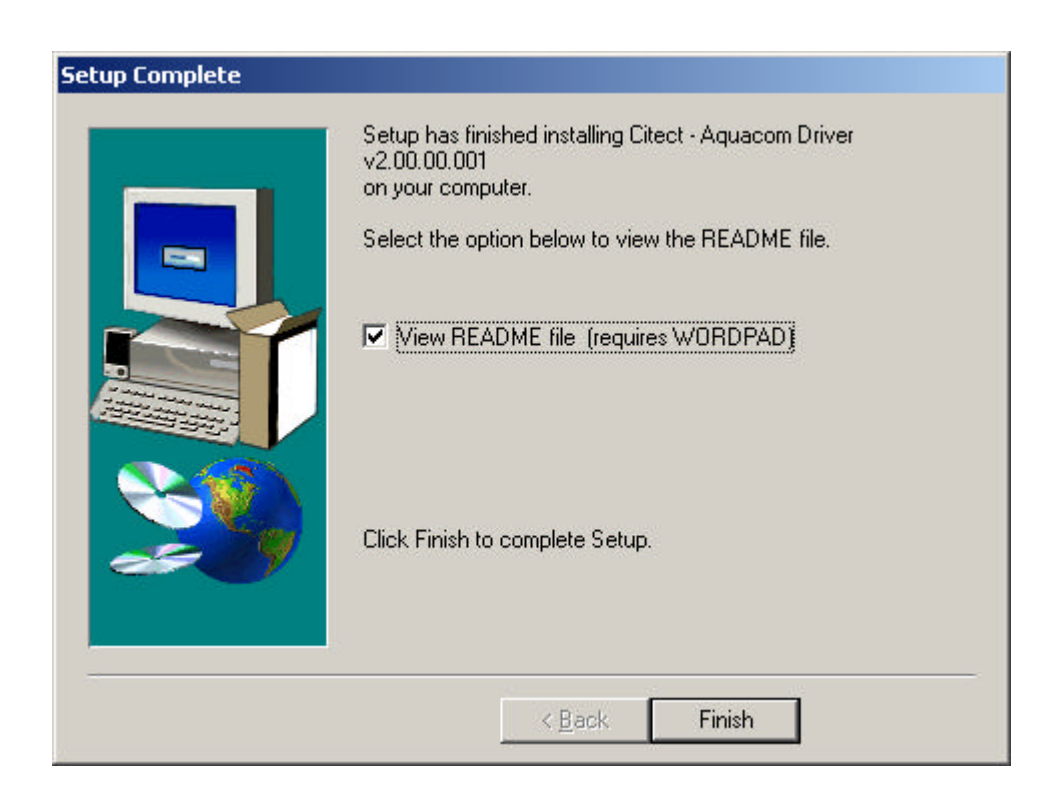

## **3.2 Files to copy**

Before the files starting to be copied you will have a dialog box with similar information as below.

Destination Folder: c:\cit542 Required disk space: 587 Kb

The information below is required by advanced users only. The following files will be added: AQUACOM.DBF will be updated in Bin Aquacom.dll will be updated in Bin Ctregion.dll will be updated in Bin and backed up to DrvBack Db3utils.dll will be updated in Bin EXPRBRD.DBF will be updated in Bin and backed up to DrvBack EXPRWIZ.DBF will be updated in Bin and backed up to DrvBack HELP.DBF will be updated in Bin and backed up to DrvBack PROTDIR.DBF will be merged in Bin, backed up to DrvBack and copied to User\Include PROTERR.DBF will be updated in Bin and backed up to DrvBack Readme.wri will be added to DrvDoc

## **3.3 File With More Recent Data Exists**

If these two dialog boxes appear at the screen you should normally press the Nej or No button.

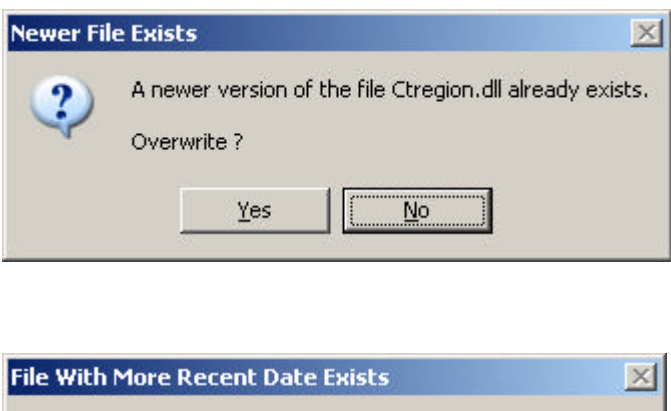

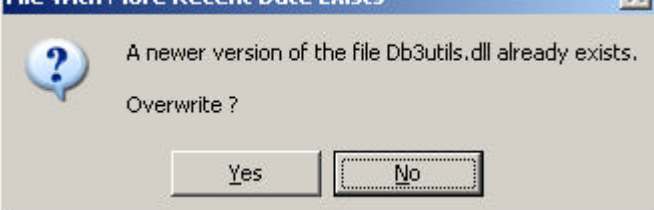

# **3.4 Installation in Citect project**

When the driver is installed in this way you can choose ITT Flygt AB from the standard Express Communication Wizard when you shall make a new project in Citect.

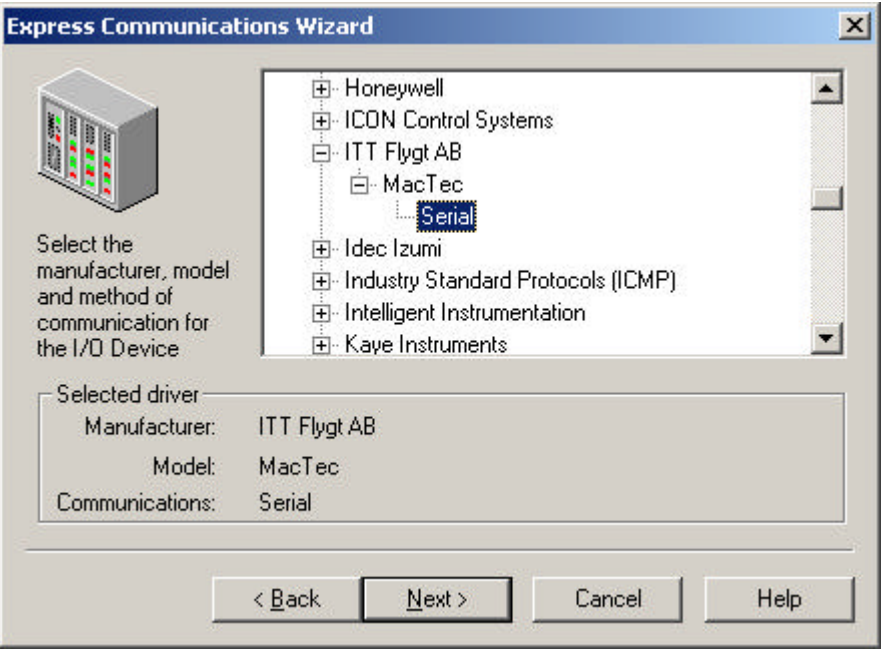

# **4. Appendix 2 - Software Protection**

## **4.1 Unregistered driver**

When a driver is run for the first time, or each time an unregistered driver runs, an 'Unregistered driver' dialog box will be displayed.

In the Aquacom driver a small message box will appear as default before the main registration dialog boxes. This message box will tell the system if it shall register a dial or fixed key. If you chose 'Yes' it will look for the dial key and if you chose 'No' it will look for the fixed key. Cancel will give you the possibility to chose Demo mode.

If you don't want this small message box shall be shown you can change the driver specific parameter 'Dial registration' to Dial or Fixed. See that capital for more information

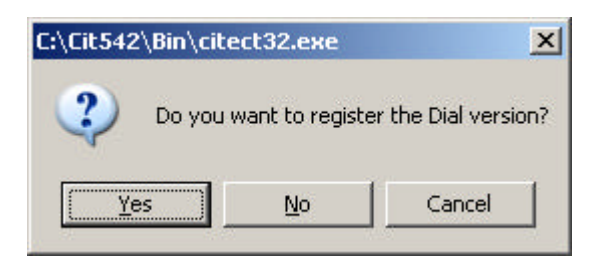

This dialog box will prompt you to either:

- a) Let the driver re-test the registration settings
- b) Register the driver
- c) Run in a demo mode
- d) Disable the driver

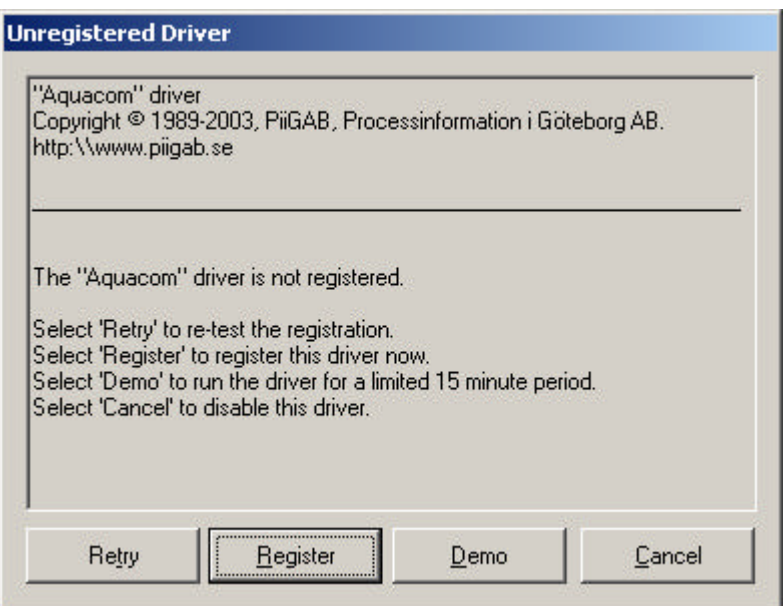

## **4.2 Citect Dongle not found**

If there is no Citect dongle attached to local parallel port, or the dongle cannot be detected, then the 'No Citect Dongle' dialog box will be displayed. This dialog box will prompt you to either:

- a) Insert a valid Citect dongle and retry
- b) Run in a demo mode
- c) Disable the driver

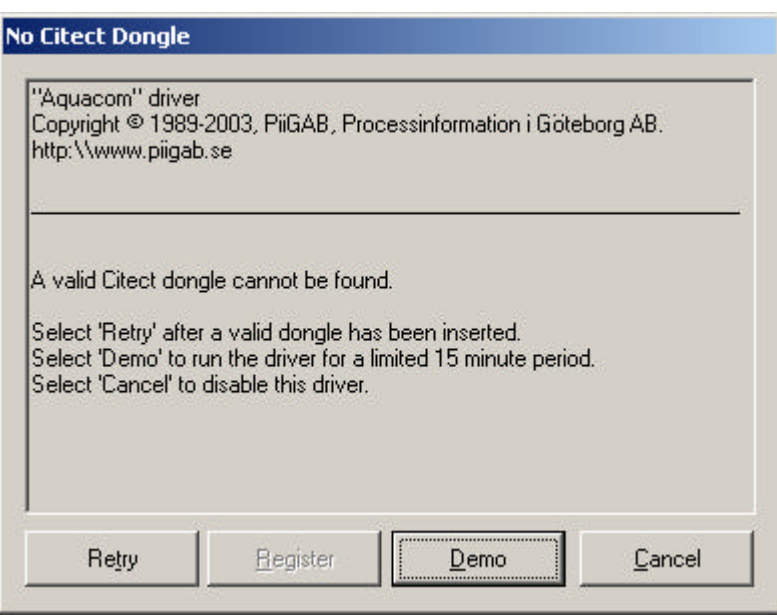

## **4.3 Incorrect registration**

If the Citect dongle does not match the registration key, then the 'Incorrect registration' dialog box will be displayed. This dialog box will prompt you to either:

- a) Replace the dongle and retry
- b) Register the driver to the current attached dongle
- c) Run in a demo mode
- d) Disable the driver

![](_page_46_Picture_71.jpeg)

## **4.4 Registration wizard**

If the user selects the 'Register' button on the dialog box, the 'Registration Wizard' will be activated which guides you through the registration process. If you have entered an invalid registration number, then a fail message will be displayed as shown, otherwise a successful message will be displayed and the registration number will be saved in the group [DRIVER\_REGISTRATION] in Citect.ini file.

![](_page_47_Picture_4.jpeg)

![](_page_47_Picture_47.jpeg)

![](_page_48_Picture_2.jpeg)

![](_page_48_Picture_3.jpeg)

If you cancel the registration process, the 'Unregistered Driver' dialog box will remain open. If the 'Finish' button is pressed (process finished successfully), the dialog box will close automatically.

© Copyright 2003 PiiGAB, Processinformation i Göteborg AB Page: 49

## **4.5 Changing from fixed to dial registration**

As soon you have finished a registration with successfully results the registration dialog boxes will never appear again. To change a registration you have to first disable the old Aquacom registration number from the group [DRIVER\_REGISTRATION] in Citect.ini file.

## **4.6 Information of what is registered**

If you need to know if fixed or dial is registered so this is shown as a driver generated statistics parameter. If Fixed is registered the parameter Fixed Registered = 1 and if Dial is registered the parameter Dialed Registered = 1.

## **4.7 Demo Mode**

If you choose the 'Demo' button from the dialogue, then the driver will run in demo mode for period of time.

## **4.8 Disable the Driver**

If you choose the 'Cancel' button from the dialog, the driver will be put in 'Channel Offline' mode. This means the driver will report the 'Channel Offline' hardware alarm whenever the 'WatchTime' parameter triggers, which is normally every 30 seconds.

# **5. Appendix 3 – Cicode example for Trends**

This example shown a way to read the logfile Aquatrend.log and merge the data in Citects trendsystem. This code is written by Autic System AB.

```
MODULE
REAL TrendArray[100]; //
INT hTrenddata; // File handle
INT iNoOfTrend;<br>INT iSample;
                                   1/ No of Trend samples
STRING Trendname;
STRING StartDate;
STRING TrendPath;
INT
FUNCTION Store_trend_from_FMC(STRING DateTime)
INT hFilData;
INT x, y;
       // Initial values
      StartDate=DateTime;
      TrendPath=ParameterGet("AQUACOM","TrendPath","[BIN]:");
       ! If no \ is set at the end of the path. put it there
      IF (StrRight(TrendPath,1)<>"\") THEN
             TrendPath= TrendPath+ "\";
      END
      TrendPath=TrendPath+"Aquatrend.log";
      WHILE Y < 1000 DO
             IF Fetch_trend_file(StartDate)= 9 THEN
                    FileClose(hTrenddata);
                    Prompt("@(Trend is ready)");
                    RETURN 0;
             END
             FOR x=0 TO iNoOfTrend-1 DO
                    Read_and_store();
             END
             FileClose(hTrenddata);
             Prompt("@(More trends to fetch)");
             Y = Y + 1;
      END
END
PRIVATE
INT
FUNCTION Fetch_trend_file(STRING DateTime)
STRING sSecondRow;
STRING EndDate, sLine;
INT RowCounter,i;
      IF FileFind(TrendPath,0)<>"" THEN
             FileDelete(TrendPath);
      END
      Trend_Req=DateTime;
      Prompt("\phi(Waiting for trends from RTU)");
      WHILE FileFind(TrendPath, 0) ="" AND i < 100 DO
             Sleep(1);i = i + 1;
      END
       hTrenddata=FileOpen(TrendPath,"r");
       IF hTrenddata < 0 THEN
              ErrLog("Could not open the trend log file
"+TrendPath+"Aquatrend.log");
             RETURN - 1;
```

```
END
       IF StrSearch(0,FileReadLn(hTrenddata),"#")<>-1 THEN
                    sSecondRow=StrLeft(FileReadLn(hTrenddata),4)
                    IF sSecondRow="NDA" THEN
                           ErrLog("NDA Found");
                           RETURN 9;
                    ELSE
                           iSample=StrToInt(sSecondRow);
                    END
                    EndDate=StrLeft(FileReadLn(hTrenddata),10);
      ELSE
                    ErrLog("Gick ej att hitta styrtecken");
                    RETURN -1;
      END
      RowCounter=0;
      WHILE NOT FileEOF(hTrenddata) DO
             RowCounter=RowCounter+1;
             StartDate=FileReadLn(hTrenddata);
      END
      ParameterPut("AQUACOM", "LastTrendTime", StartDate);
      iNoOfTrend=(RowCounter-5)/(iSample+2)+1;
      FileSeek(hTrenddata,0);
     sLine=FileReadLn(hTrenddata);
     sLine=FileReadLn(hTrenddata);
      sLine=FileReadLn(hTrenddata);
      Prompt("@(Createing Trends)");
      RETURN 1;
END
PRIVATE
FUNCTION Read_and_store()
STRING sline;
INT x; //Loop index
INT iSampleCheck,iDate;
STRING sTime;
INT iTimevar;
      IF StrSearch(0,FileReadLn(hTrenddata),"#")<>-1 THEN
             sline=FileReadLn(hTrenddata);
             Trendname=StrTrim(sLine);
              FOR x = 0 TO iSample-1 DO
 // Store in a backward order to get it right in the trenddatabase
             sLine=FileReadLn(hTrenddata);
                    TrendArray[iSample-x-1]=StrToReal(sline);
             END
      ELSE
                    ErrLog("Could not find control characters");
      END
      iDate=StrToDate(StrLeft(StartDate,2)+"-"+StrMid(StartDate,2,2)+"-
"+StrMid(StartDate,4,2));
      sTime=StrMid(StartDate,6,2)+":"+StrRight(StartDate,2);
       iTimevar=iDate+StrToTime(sTime);
       ErrLog(" Store Trend "+TrendName+" Time " + StartDate +" No of samples "
+ IntToStr(iSample))
        //TrnSetTable(Tag, Time, Period, Length, Table, Milliseconds)
      ErrSet(1)i SampleCheck = TrnSetTable(TrendName, i Timevar, 0, i Sample, TrendArray[0], 0)
      ErrSet(0);
      IF iSampleCheck <> iSample THEN
             ErrLog("Trend "+TrendName+" is not defined in the Citect
application ");
      END
END
```